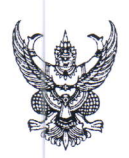

# บันทึกข้อความ

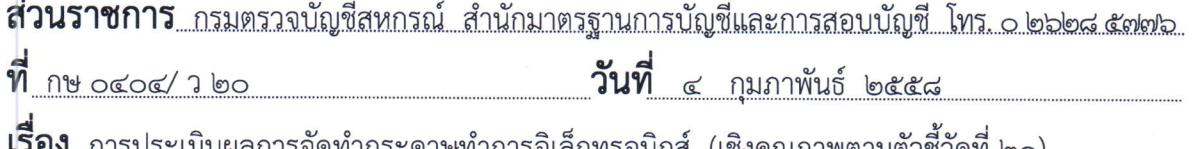

เรียน ผู้อำนวยการสำนักงานตรวจบัญชีสหกรณ์ที่ ๑-๑๐ และหัวหน้าสำนักงานตรวจบัญชีสหกรณ์

ตามแนวทางการปฏิบัติงาน ปีงบประมาณ ๒๕๕๘ (ROAD MAP ๕๘) กรมตรวจบัญชีสหกรณ์ ได้ให้ความสำคัญกับการพัฒนาประสิทธิภาพงานสอบบัญชี จึงได้กำหนดให้มีการนำระบบกระดาษทำการ อิเล็กทรอนิกส์ : EWP มาใช้ในการจัดทำกระดาษทำการของผู้สอบบัญชี เพื่อให้การปฏิบัติงานสอบบัญชี เป็นไปตามมาตรฐานการสอบบัญชีและระเบียบนายทะเบียนสหกรณ์ นั้น

กรมตรวจบัญชีสหกรณ์ ขอส่งแบบประเมินผลการจัดทำกระดาษทำการอิเล็กทรอนิกส์ : EWP และแนวทางในการประเมินผลการจัดทำกระดาษทำการอิเล็กทรอนิกส์ (เอกสารแนบท้าย) เพื่อให้ผู้ควบคุมคุณภาพ งานสอบบัญชี สำนักงานตรวจบัญชีสหกรณ์ที่ ๑ - ๑๐ นำไปใช้เป็นแนวทางในการประเมินผลการจัดทำ กระดาษทำการได้อย่างถูกต้อง และเป็นไปในแนวทางเดียวกัน บรรลุวัตถุประสงค์ตามตัวชี้วัดที่ ๒๑ การจัดทำ กระดาษทำการด้วยระบบกระดาษทำการอิเล็กทรอนิกส์ : EWP **ตัวชี้วัดเชิงคุณภาพ** กำหนดให้แฟ้มข้อมล การตรวจสอบที่ผ่านการปิดแฟ้มข้อมูลการตรวจสอบ (Finalize Project) **ผ่านเกณฑ์คุณภาพ** ร้อยละ ๙๐

้อนึ่ง สำหรับสหกรณ์ที่มีปีทางบัญชีสิ้นสุดวันที่ ๓๐ พฤศจิกายน ๒๕๕๗ และวันที่ ๓๑ ธั้นวาคม ๒๕๕๗ ผู้สอบบัญชีได้เลือกมาจัดทำกระดาษทำการอิเล็กทรอนิกส์ซึ่งผ่านขั้นตอนของการวางแผน งานสอบบัญชีหรือผู้สอบบัญชีได้เข้าปฏิบัติงานตรวจสอบบัญชีระหว่างปีไปแล้ว โดยที่ผ้สอบบัญชียังไม่ได้รับ แฟ้มข้อมูลการตรวจสอบเพื่อนำไปจัดทำกระดาษทำการอิเล็กทรอนิกส์ ส่งผลให้หัวหน้า สตส. ไม่สามารถอนมัติ แผนงานสอบบัญชีบนโปรแกรมระบบกระดาษทำการอิเล็กทรอนิกส์ : EWP ก่อนที่ผู้สอบบัญชีจะเข้าปฏิบัติงาน ตรวจสอบบัญชีระหว่างปีได้เช่นกัน และหากผู้สอบบัญชีบันทึกข้อมูลย้อนหลังก็จะทำให้วันที่ที่ทำการบันทึก ในโปรแกรมคอมพิวเตอร์ไม่สัมพันธ์กับวันที่ที่ได้ปฏิบัติงานจริง ผู้สอบบัญชีได้ดำเนินการไว้ ดังนี้

ึกร**ณีที่ ๑ ผ่านขั้นตอนการวางแผนงานสอบบัญชี** ผู้สอบบัญชีนำเข้าข้อมูลทั้งหมดที่เกี่ยวข้อง กับการวางแผนงานสอบบัญชีมาไว้ในระบบกระดาษทำการอิเล็กทรอนิกส์ พร้อมกับบันทึกวิธีการตรวจสอบบัญชี ลงในกระดาษทำการสำหรับการสอบบัญชีให้สอดคล้องกับแนวการสอบบัญชีที่จัดทำด้วยมือเพื่อเสนอให้ หัวหน้า สตส. อนุมัติแผนงานสอบบัญชีบนโปรแกรมระบบกระดาษทำการอิเล็กทรอนิกส์ : EWP ก่อนที่จะเข้า ปฏิบัติงานตรวจสอบบัญชีระหว่างปี

ึกร**ณีที่ ๒ ผ่านขั้นตอนการตรวจสอบบัญชีระหว่างปี** ผู้สอบบัญชีนำเข้าข้อมูลที่ใช้ในการ วางแผนงานสอบบัญชีทั้งหมด และบันทึกวิธีการตรวจสอบลงในกระดาษทำการสำหรับการสอบบัญชี เช่นเดียวกับกรณีที่ ๑ พร้อมกับนำเข้าข้อมูลที่เกี่ยวข้องกับการตรวจสอบบัญชีระหว่างปีทั้งหมดมาไว้ในระบบ กระดาษทำการอิเล็กทรอนิกส์ ส่งให้หัวหน้า สตส. สอบทานงานก่อนเข้าปฏิบัติงานตรวจสอบบัญชีประจำปี จากทั้ง ๒ กรณีดังกล่าวข้างต้น ทำให้ผู้ควบคุมคุณภาพงานสอบบัญชี สำนักงานตรวจบัญชี

สหกรณ์ที่ ๑ - ๑๐ ไม่สามารถประเมินผลการจัดทำกระดาษทำการอิเล็กทรอนิกส์ : EWP ให้เป็นไปตามแนวทาง ในการประเมินผลการจัดทำกระดาษทำการอิเล็กทรอนิกส์ ส่วนที่ ๔ ระยะเวลาและการเสนอผลการปฏิบัติงานได้

ดังนั้น จึงให้ผู้ควบคุมคุณภาพงานสอบบัญชีประเมินผลการจัดทำกระดาษทำการอิเล็กทรอนิกส์ ในข้อที่เกี่ยวข้อง ดังนี้

๑. การประเมินผลการจัดทำกระดาษทำการอิเล็กทรอนิกส์ ข้อ ๔.๑ เสนอแผนงานสอบบัญชีต่อ หัวหน้าสำนักงานทำการอนุมัติก่อนเริ่มปฏิบัติงานตรวจสอบบัญชี ซึ่งกำหนดให้ผู้สอบบัญชีเสนอแผนงานสอบบัญชี ให้หัวหน้าสำนักงานตรวจบัญชีสหกรณ์สอบทานและอนุมัติก่อนเข้าปฏิบัติงานตรวจบัญชีระหว่างปีไม่น้อยกว่า ๑๕ วัน

ผู้ควบคุมคุณภาพงานสอบบัญชีจะต้องทำการประเมินจากหลักฐานการสอบบัญชีที่อยู่ใน PA : วางแผนและบริหารจัดการงานสอบบัญชีทั้งหมด และ CG : กระดาษทำการสำหรับการสอบบัญชี ตามเรื่อง/ รายการที่เสนอวิธีการตรวจสอบไว้ในแผนการสอบบัญชีโดยรวม วันที่ที่ปรากฏบนหลักฐานการสอบบัญชีนี้ จะแสดงให้เห็นว่าหัวหน้าสำนักงานตรวจบัญชีสหกรณ์ได้สอบทานและอนุมัติแผนงานสอบบัญชีเป็นวันใด ทั้งนี้ จะต้องดำเนินการให้แล้วเสร็จก่อนที่ผู้สอบบัญชีจะเข้าปฏิบัติงานตรวจสอบบัญชี ข้อนี้จึงจะได้รับคะแนน

๒. การประเมินผลการจัดทำกระดาษทำการอิเล็กทรอนิกส์ ข้อ ๔.๒ รายงานผลการตรวจสอบบัญชี ภายในระยะเวลาที่กรมฯ กำหนด ซึ่งกำหนดให้ผู้สอบบัญชีเสนอรายงานผลการปฏิบัติงานตรวจสอบบัญชีระหว่างปี ต่อหัวหน้า สตส. ได้ภายใน ๑๐ วัน นับจากวันที่เสร็จสิ้นงานตรวจสอบบัญชีระหว่างปี

ผู้ควบคุมคุณภาพงานสอบบัญชีจะต้องทำการประเมินจากหลักฐานการสอบบัญชีที่อยู่ใน PA : วางแผนและบริหารจัดการงานสอบบัญชีทั้งหมด CG : กระดาษทำการสำหรับการสอบบัญชี ตามเรื่อง/รายการ ู ที่เสนอวิธีการตรวจสอบไว้ในแผนการสอบบัญชีโดยรวม และ AS๒ : รายงานผลการตรวจสอบ วันที่ที่ปรากภ ึบนหลักฐานการสอบบัญชีนี้ จะแสดงให้เห็นว่าหัวหน้าสำนักงานตรวจบัญชีสหกรณ์ได้สอบทานงานเป็นวันใด หากวันที่ที่ปรากฏนั้นเป็นวันเดียวกันหรือก่อนวันที่ที่ผู้สอบบัญชีจะเข้าปฏิบัติงานตรวจสอบบัญชีประจำปี และ ้มีผลการประเมินหลักฐานการสอบบัญชีประจำปีถูกต้อง ข้อนี้จึงจะได้รับคะแนน

์ ทั้งนี้ เมื่อผู้ควบคุมคุณภาพงานสอบบัญชีประเมินผลการจัดทำกระดาษทำการอิเล็กทรอนิกส์ : EWP เสร็จเรียบร้อยแล้ว ให้รายงานความก้าวหน้าผลการปฏิบัติงานในระบบ RA EWP ที่กรมฯ กำหนด พร้อมกับสำเนา แบบประเมินผลการจัดทำกระตาษทำการอิเล็กทรอนิกส์ : EWP และแฟ้มข้อมูลการตรวจสอบของสหกรณ์ ไปยัง กลุ่มมาตรฐานการสอบบัญชี สำนักมาตรฐานการบัญชีและการสอบบัญชีด้วย

จึงเรียนมาเพื่อทราบ และแจ้งเวียนให้ผู้ที่เกี่ยวข้องในสังกัดเพื่อทราบ และถือปฏิบัติต่อไป

 $\left( \frac{1}{2} \right)$  \\\\sme \$0.85. (นายวิณะโรจน์ ทรัพย์ส่งสุข)

**อธิ**บดีกรมดรวจบัญชีสหกร**ณ์** 

# แบบประเมินผลการจัดทำกระดาษทำการอิเล็กทรอนิกส์

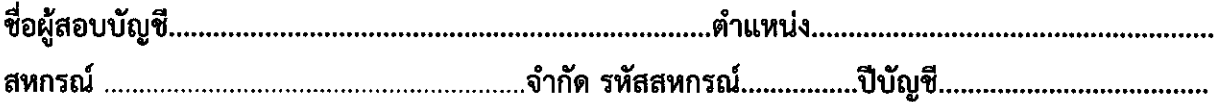

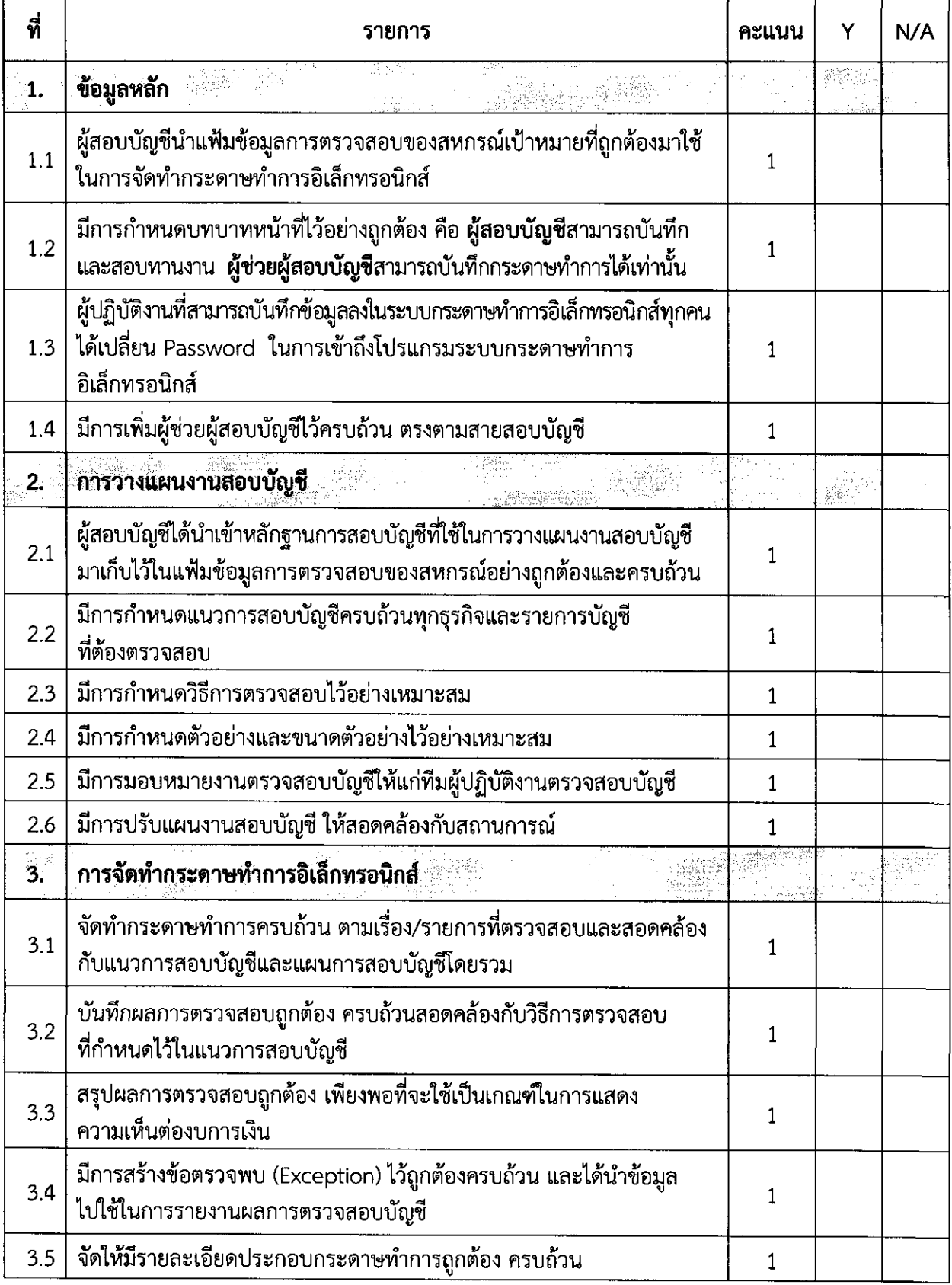

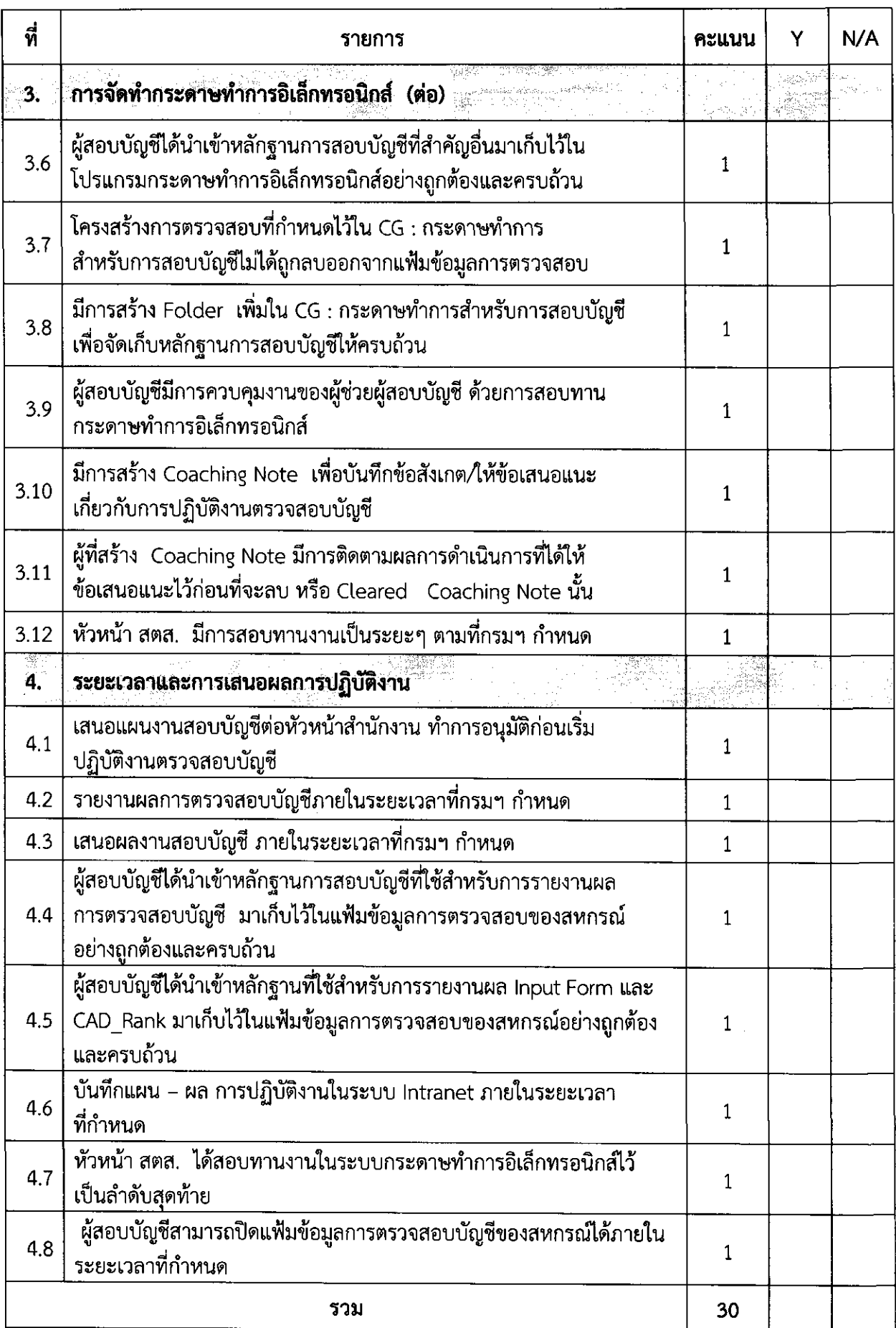

<u>หมายเหตุ</u> ให้ทุกข้อมีค่าคะแนนข้อละ 1 คะแนน แต่หากข้อใดที่ประเมินเป็น N/A ฐานค่าคะแนนจะถูกหักออก

# **แนวทางในการประเมินผลการจัดทํากระดาษทําการอิเลกทรอน ็ ิกส์ (เชิงคุณภาพตามตัวชี้วัดที่ 21)**

ตามแนวทางการปฏิบัติงาน ปีงบประมาณ 2558 กรมตรวจบัญชีสหกรณ์ได้กําหนดแนวทาง การปฏิบัติงานเกี่ยวกับการจัดทํากระดาษทําการด้วยระบบกระดาษทําการอิเล็กทรอนิกส์ไว้ โดยมีตัวชี้วัด 2 ด้าน ประกอบด้วย **ตัวชี้วัดเชิงปริมาณ** กําหนดให้ผู้สอบบัญชีทําการปิดแฟ้มข้อมูลการตรวจสอบ (Finalize Project) ในระบบกระดาษทําการอิเล็กทรอนิกส์ได้สําเร็จ ร้อยละ 90 และ**ตัวชี้วัดเชิงคุณภาพ** กําหนดให้แฟ้มข้อมูล การตรวจสอบที่ผ่านการปิดแฟ้มข้อมูลการตรวจสอบ (Finalize Project) **ผ่านเกณฑ์คุณภาพ** ร้อยละ 90 ในการนี้ กรมตรวจบัญชีสหกรณ์ได้กําหนดแบบประเมินผลการจัดทํากระดาษทําการอิเล็กทรอนิกส์ (เชิงคุณภาพตามตัวชี้วัดที่ 21) ขึ้น เพื่อให้ผู้ควบคุมคุณภาพงานสอบบัญชีนําไปใช้ในการประเมินผลการจัดทํา กระดาษทําการอิเล็กทรอนิกส์ตามตัวชี้วัดเชิงคุณภาพได้อย่างถูกต้อง สําหรับแบบประเมินผลการจัดทํา กระดาษทําการอิเล็กทรอนิกส์นี้แบ่งออกเป็น 4 ส่วน คือ

- ส่วนที่ 1 ข้อมูลหลัก
- ส่วนที่ 2 การวางแผนงานสอบบัญชี
- ้ ส่วนที่ 3 การจัดทำกระดาษทำการอิเล็กทรอนิกส์
- ส่วนที่ 4 ระยะเวลาและการเสนอผลการปฏิบัติงาน

กําหนดให้แบบประเมินผลการจัดทํากระดาษทําการอิเล็กทรอนิกส์มีคะแนนเต็ม 100 คะแนน ประกอบด้วยข้อคําถามจํานวนทั้งสิ้น 30 ข้อ ให้ทุกข้อคําถามมีคะแนนข้อละ 1 คะแนน หากข้อคําถามใด ไม่มีการประเมินฐานค่าคะแนนจะถูกหักออกก่อนที่จะนําไปคํานวณคะแนน

ให้ผู้ควบคุมคุณภาพงานสอบบัญชีประเมินผลการจัดทํากระดาษทําการอิเล็กทรอนิกส์ของผู้สอบบัญชี ด้วยโปรแกรมระบบกระดาษทำการอิเล็กทรอนิกส์ : FWP โดยมีแนวทางในการประเมินผลการจัดทำกระดาษทำการ อิเล็กทรอนิกส์ ดังต่อไปนี้

## **ส่วนที่ 1 ข้อมูลหลัก**

 **1.1 ผู้สอบบัญชีนําแฟ้มข้อมูลการตรวจสอบของสหกรณ์เป้าหมายที่ถูกต้องมาใช้ ในการจัดทํากระดาษทําการอิเล็กทรอนิกส์** 

แฟ้มข้อมูลการตรวจสอบที่กรมตรวจบัญชีสหกรณ์จัดส่งให้ผู้สอบบัญชีเพื่อนําไป

จัดทํากระดาษทําการอิเล็กทรอนิกส์นั้น จะตั้งชื่อแฟ้มข้อมูลโดยรหัส "**CAD-รหัสสหกรณ์-ปีบัญชีของสหกรณ์" การประเมินผล** เมื่อผู้ควบคุมคุณภาพงานสอบบัญชีเข้าสู่แฟ้มข้อมูลการตรวจสอบ สหกรณ์ที่นำมาประเมินผล โปรแกรมระบบกระดาษทำการอิเล็กทรอนิกส์ : EWP จะแสดงชื่อแฟ้มข้อมูล ดังนี้

<sup>2</sup> TeamMate Explorer: C:\TEAMMATE

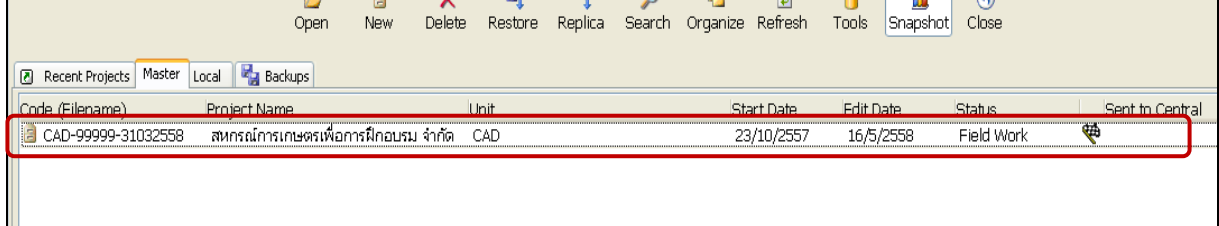

จากตัวอย่าง แฟ้มข้อมูลการตรวจสอบของสหกรณ์ชื่อ "**CAD-99999-31032558" เป็น** สหกรณ์การเกษตร เพื่อการฝึกอบรม จํากัดรหัสสหกรณ์ 99999 ปีบัญชีของสหกรณ์สิ้นสุดวันที่ 31 มีนาคม 2558

# **1.2 มีการกําหนดบทบาทหน้าที่ไว้อย่างถูกต้อง คือ ผู้สอบบัญชีสามารถบันทึกและ สอบทานงาน ผู้ช่วยผู้สอบบัญชีสามารถบันทึกกระดาษทําการได้เท่านั้น**

แฟ้มข้อมลการตรวจสอบของสหกรณ์ทุกแห่ง จะต้องกำหนดบทบาทหน้าที่ของทีม ผู้ปฏิบัติงานในสังกัดสํานักงานตรวจบัญชีสหกรณ์ไว้ดังนี้

**1. ผู้ช่วยผู้สอบบัญชี** มีสิทธิ Preparer Only หรือบันทึกข้อมูลลงในโปรแกรม ระบบกระดาษทำการอิเล็กทรอนิกส์ บทบาทหน้าที่ที่แสดงไว้ในโปรแกรมมีสัญลักษณ์ <mark>O Preparer Only</mark>

**2. ผู้สอบบัญชี** มีสิทธิ Preparer/Reviewer หรือมีสิทธิบันทึกข้อมูลลงในโปรแกรม ้ระบบกระดาษทำการอิเล็กทรอนิกส์ และทำการสอบทานงานของผู้ช่วยผู้สอบบัญชี บทบาทหน้าที่ที่แสดงไว้ใน โปรแกรมมีสัญลักษณ์ <mark>นำ Preparer/Reviewer</mark>

**3. หัวหน้าสตส.** มีสิทธิ Reviewer Only หรือสอบทานงานอย่างเดียว บทบาทหน้าที่

ที่แสดงไว้ในโปรแกรมมีสัญลักษณ์

 **การประเมินผล** เมื่อผู้ควบคุมคุณภาพงานสอบบัญชีเข้าสู่แฟ้มข้อมูลการตรวจสอบ

สหกรณ์ที่นำมาประเมินผล โปรแกรมระบบกระดาษทำการอิเล็กทรอนิกส์ : EWP จะแสดงรายชื่อทีมผู้ปฏิบัติงาน และบทบาทหน้าที่ ดังนี้

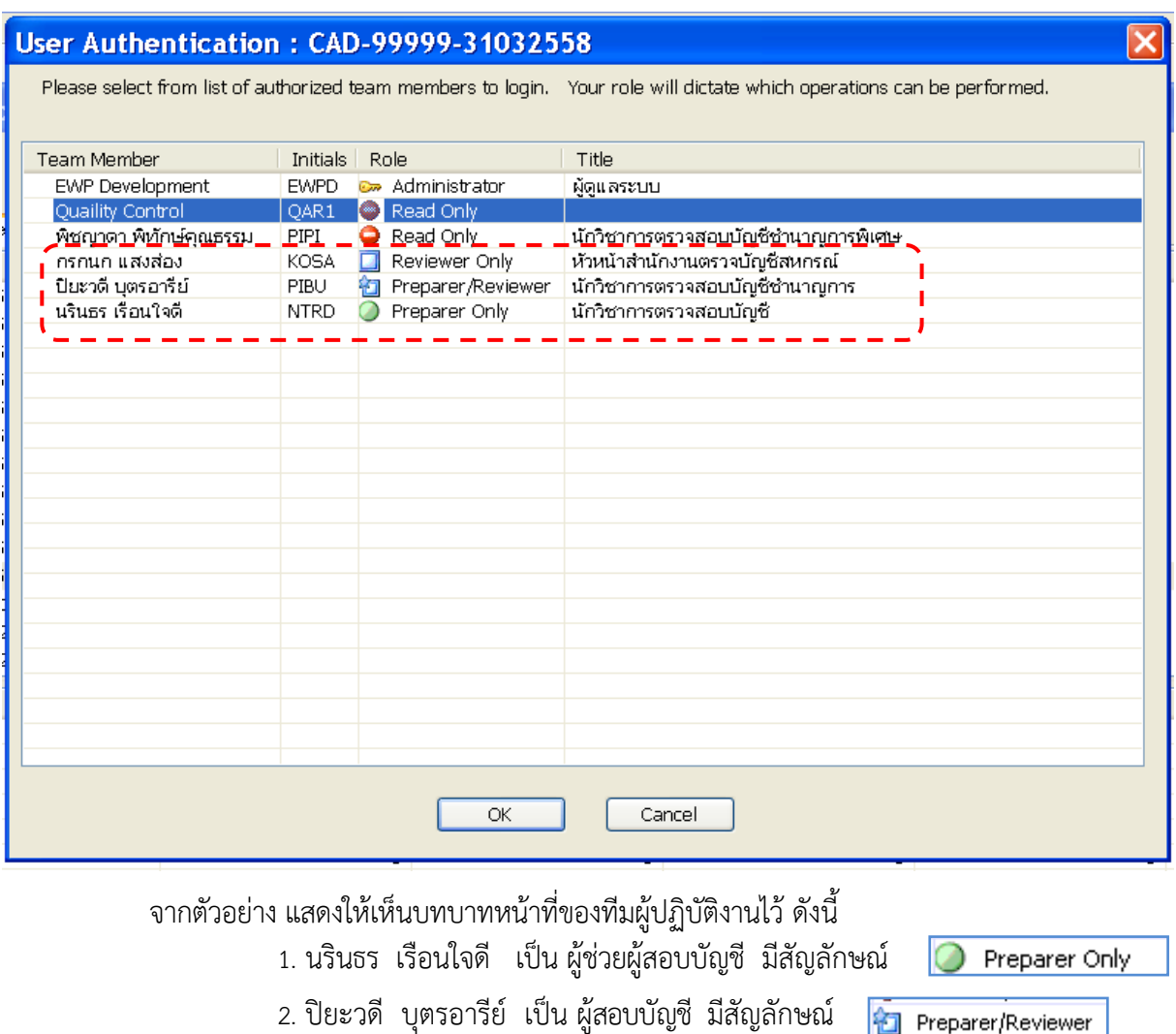

Reviewer Only

3. กรกนก แสงส่อง เป็น หัวหน้า สตส. มีสัญลักษณ์

# **1.3 ผู้ปฏิบัติงานทสามารถบ ี่ นทั ึกข้อมูลลงในระบบกระดาษทําการอเลิ ็กทรอนิกสท์ ุกคน ได้เปลี่ยน Password ในการเขาถ้ ึงโปรแกรมระบบกระดาษทําการอิเลกทรอน ็ ิกส์**

ให้ผู้ปฏิบัติงานในระดับสํานักงานตรวจบัญชีสหกรณ์ (หัวหน้า สตส. ,ผู้สอบบัญชี และผู้ช่วยผู้สอบบัญชี) ทุกคน ทำการเปลี่ยนรหัสเข้าใช้งานในระบบกระดาษทำการอิเล็กทรอนิกส์ทุกๆ แฟ้มข้อมูลการตรวจสอบของสหกรณ์

ในการนี้ กรมตรวจบัญชีสหกรณ์ได้กําหนดรหัสเข้าใช้งานจากชื่อและนามสกุล ของผู้ใช้งานเป็นภาษาอังกฤษ 4 ตัวอักษร ตามด้วยเลข 1 จํานวน 2 ตัว

 **การประเมินผล** ให้ผู้ควบคุมคุณภาพงานสอบบัญชีทดสอบการเข้าถึงแฟ้มข้อมูล การตรวจสอบสหกรณ์ของผู้ปฏิบัติงานทุกคนที่นํามาประเมินผล โดยใช้ตัวอักษรที่เป็นภาษาอังกฤษ 4 ตัว จาก Initials ของผู้ปฏิบัติงานแต่ละคน ตามที่ปรากฏในโปรแกรมระบบกระดาษทำการอิเล็กทรอนิกส์ : EWP ตามด้วยเลข 1 จํานวน 2 ตัว กรณีที่สามารถเข้าสู่แฟ้มข้อมูลการตรวจสอบสหกรณ์ที่นํามาประเมินผลได้ แสดงว่าผู้ปฏิบัติงานไม่ได้ทําการเปลี่ยน Password

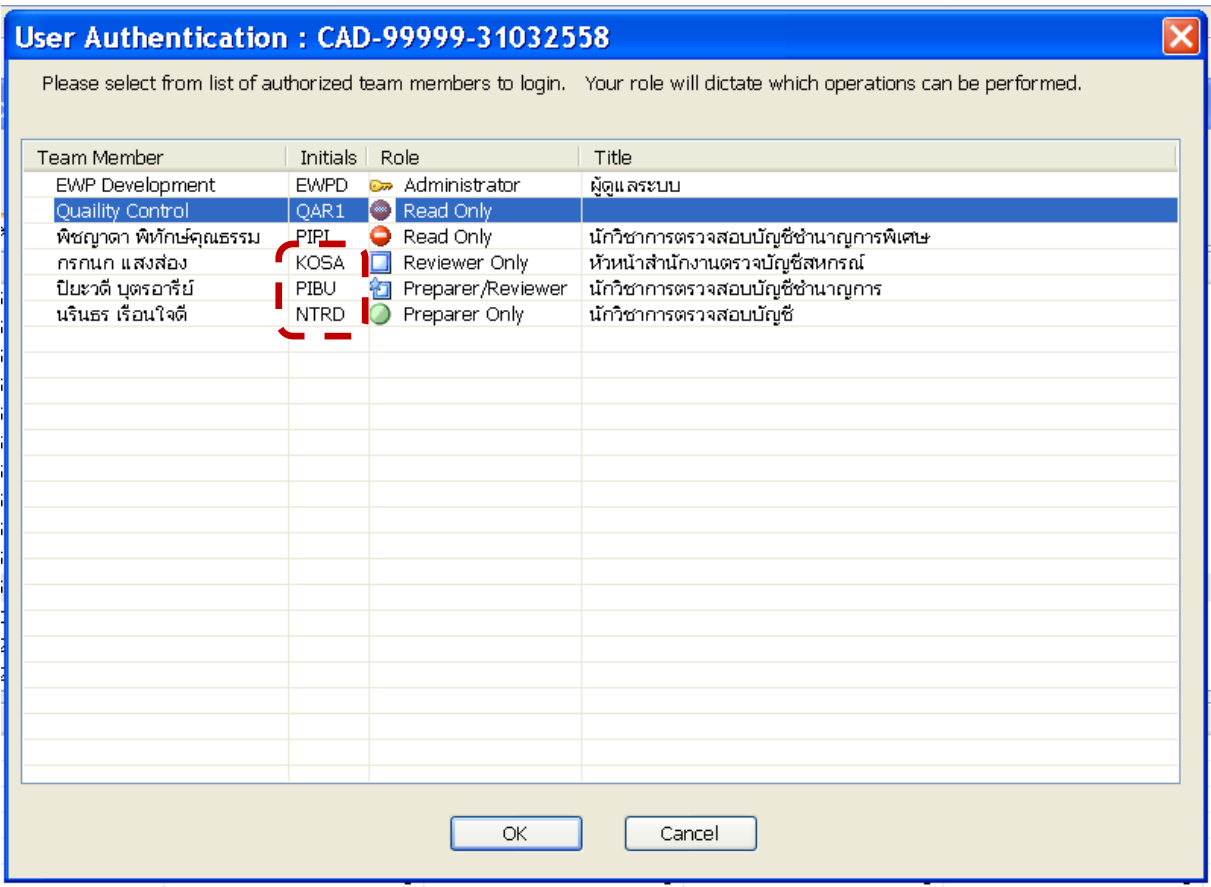

**ทั้งนี้ผู้ควบคุมคุณภาพงานสอบบัญชีจะต้องทดสอบการเข้าถึงแฟ้มข้อมูลการตรวจสอบสหกรณ์ของ ผู้ปฏิบัติงานทุกคน เพื่อทําการประเมินว่าได้เปลี่ยน Password ครบทุกคน**

## **1.4 มีการเพมผิ่ ู้ช่วยผสอบบ ู้ ัญชีไว้ครบถวน้ ตรงตามสายสอบบัญชี**

ให้กําหนดผู้ช่วยผู้สอบบัญชีไว้ในแฟ้มข้อมูลการตรวจสอบของสหกรณ์ให้ครบถ้วน

ตรงกันกับผู้ปฏิบัติงานตรวจสอบที่กำหนดไว้ในแผนการสอบบัญชีโดยรวม นอกจากนี้ กลุ่มกำกับมาตรฐานการบัญชี ควรนําข้อมูลบุคลากรที่ได้รวบรวมจัดเก็บไว้มาประเมินบุคลากรผู้ที่ใช้ระบบกระดาษทําการอิเล็กทรอนิกส์ด้วย  **การประเมินผล** เมื่อผู้ควบคุมคุณภาพงานสอบบัญชีเข้าสู่แฟ้มข้อมูลการตรวจสอบ

สหกรณ์ที่นำมาประเมินผล โปรแกรมระบบกระดาษทำการอิเล็กทรอนิกส์ : EWP จะแสดงรายชื่อผู้ช่วยผู้สอบบัญชี ในบทบาทหน้าที่ จะมีสัญลักษณ์ <mark>O Preparer Only ทั้ง</mark>นี้

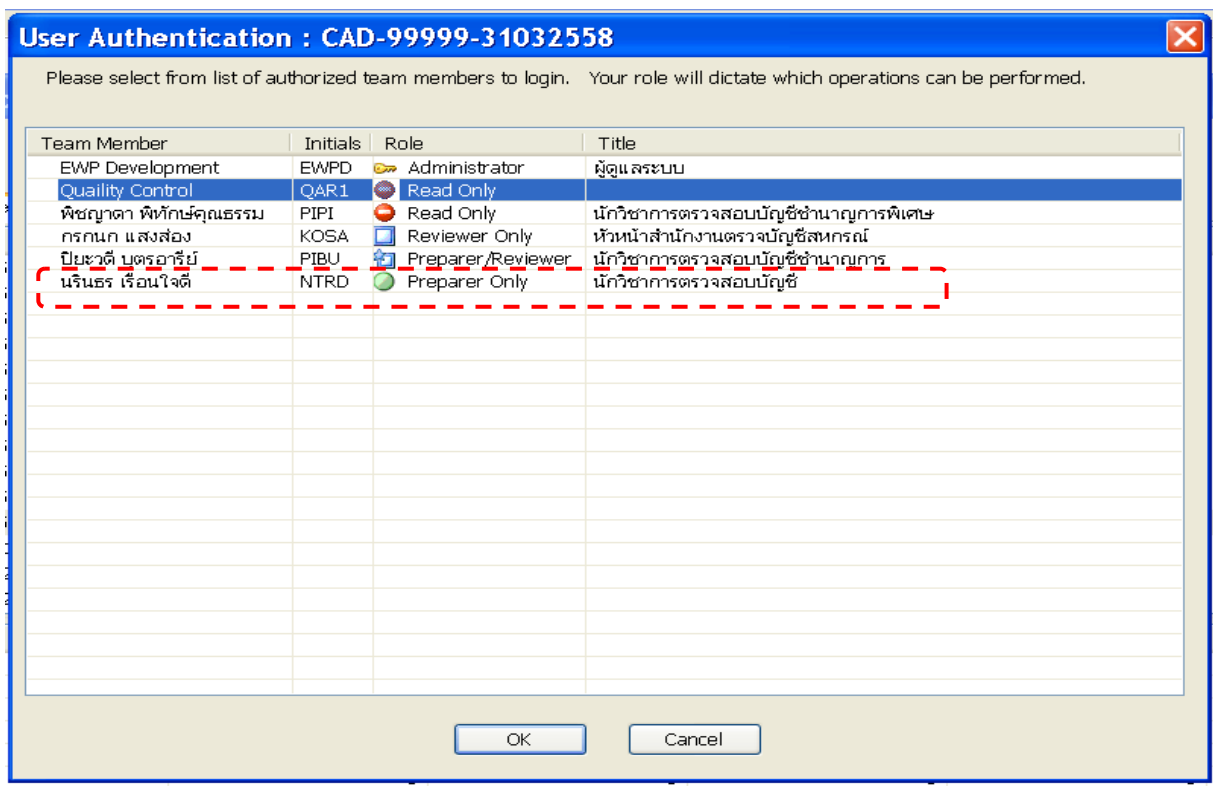

# ซึ่งจะตรงกันกับผู้ปฏิบัติงานตรวจสอบที่กำหนดไว้ในแผนการสอบบัญชีโดยรวม ดังนี้

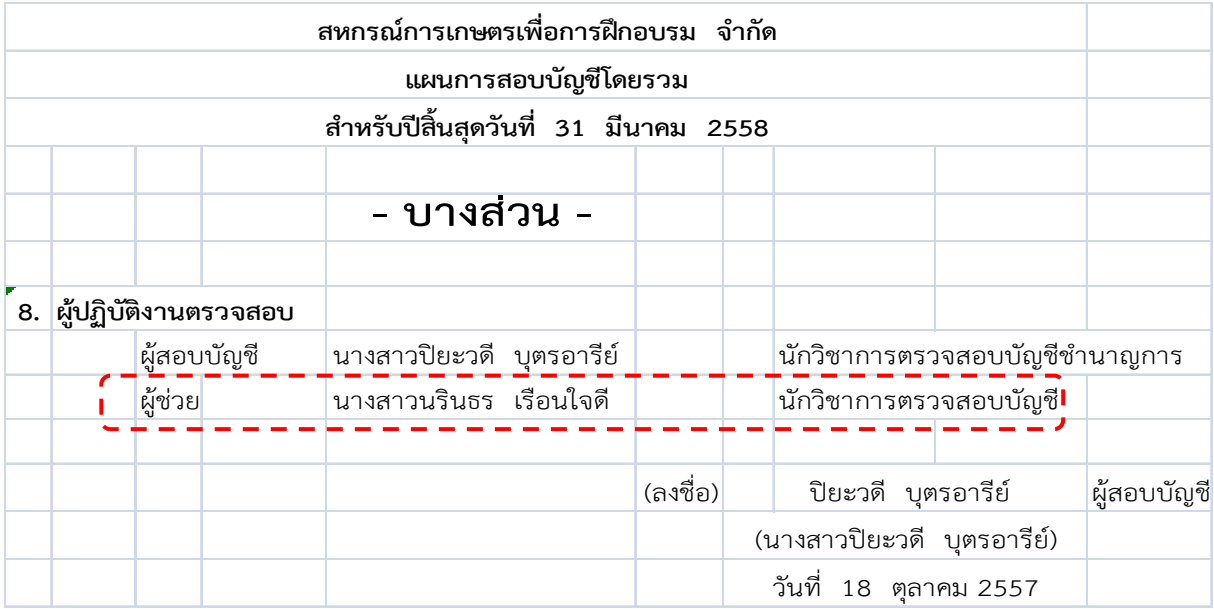

ในกรณีที่มีการเปลี่ยนแปลงผู้ช่วยผู้สอบบัญชีระหว่างที่ยังไม่ได้ปิดแฟ้มข้อมูลการตรวจสอบ ตัวอย่างเช่น นางสาวนรินธร เรือนใจดีลาออก และนายเจริญ น้ําใจงาม ได้เข้ามาเป็นผู้ช่วยผู้สอบบัญชีแทน เมื่อทําการ ปรับปรุงแฟ้มข้อมูลการตรวจสอบแล้ว ในโปรแกรมระบบกระดาษทําการอิเล็กทรอนิกส์ : EWP จะแสดงรายชื่อ ผู้ช่วยผู้สอบบัญชีคนปัจจุบันไว้ที่หน้าจอการเข้าใช้งาน ดังนี้

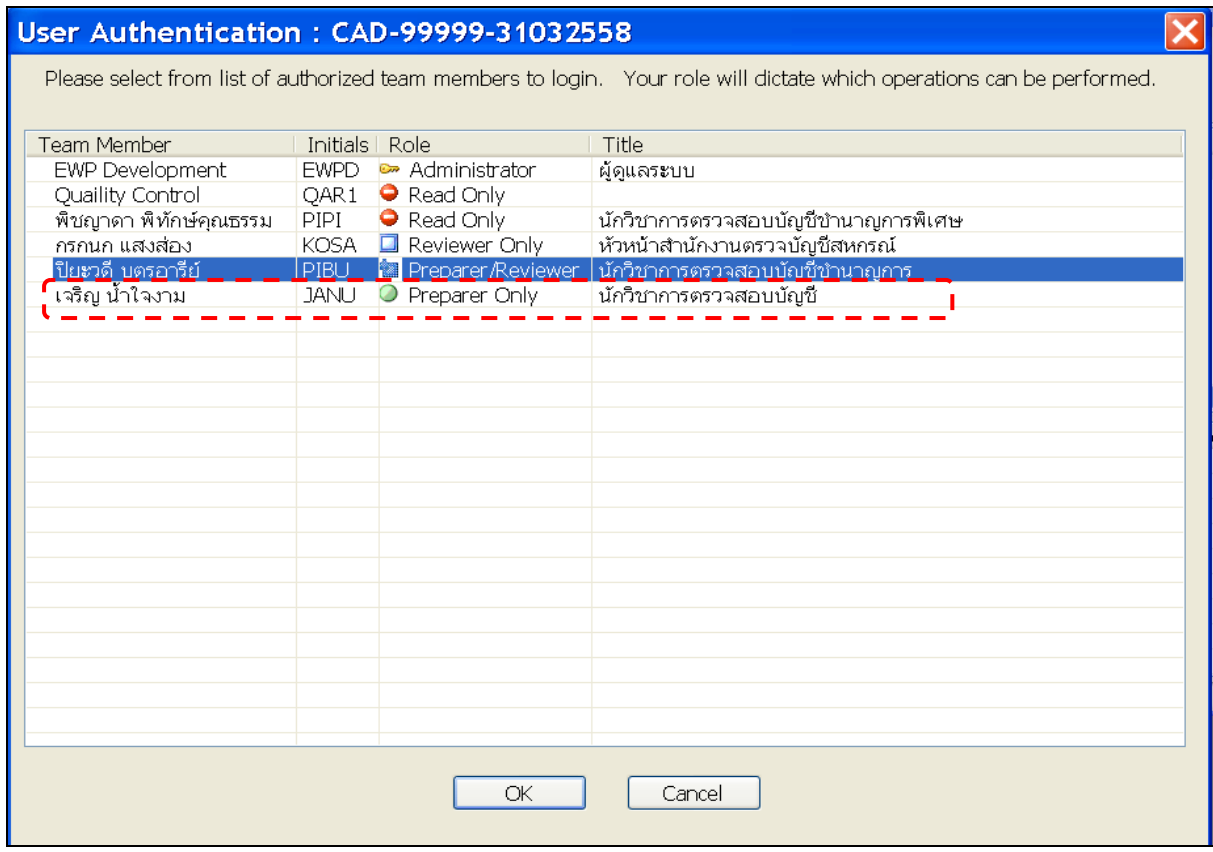

ี ทั้งนี้ เมื่อเข้าไปดู Team ที่ Profile จะพบว่า นรินธร เรือนใจดี จะมีสัญลักษณ์ <mark>®</mark> ซึ่งเป็นการแสดง สถานะว่าถูกยกเลิกเป็นทีมงานตรวจสอบบัญชีในแฟ้มข้อมูลการตรวจสอบแล้ว ดังนี้

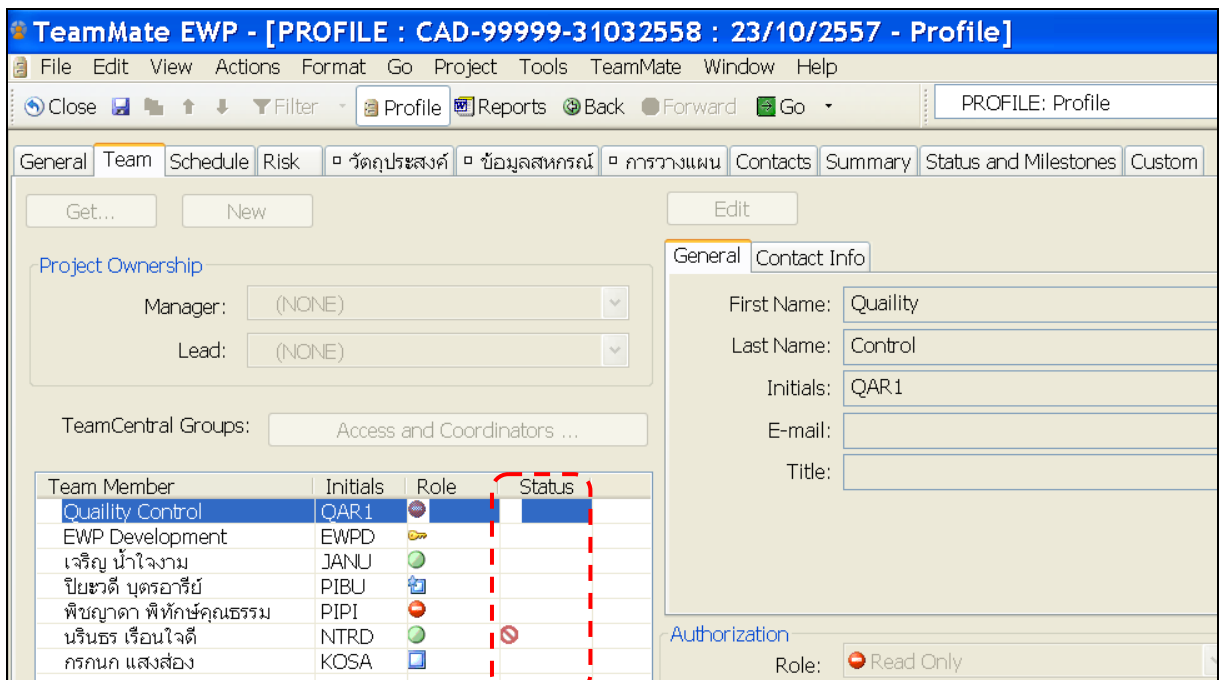

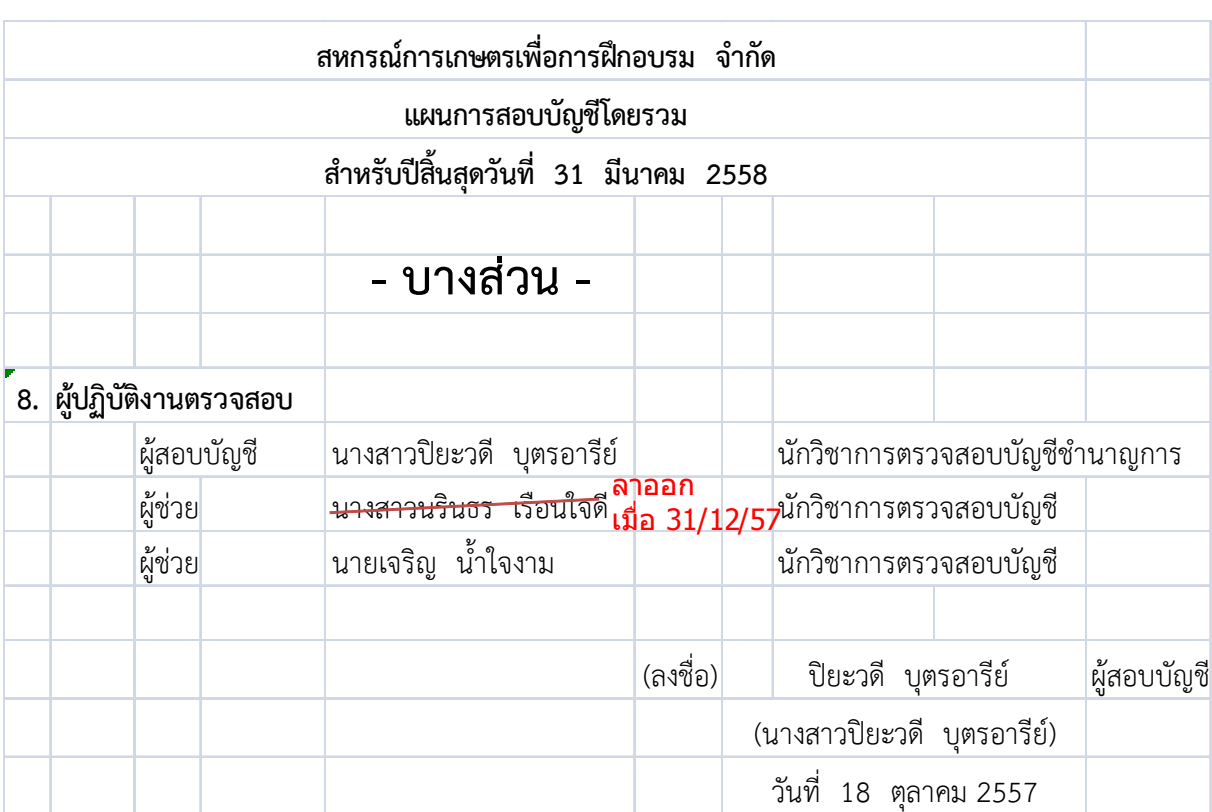

้สำหรับแผนการสอบบัญชีโดยรวมที่อยู่ในแฟ้มข้อมูลการตรวจสอบ ซึ่งผู้สอบบัญชีได้นำเข้าหลักฐานไว้ใน PA 1: การวางแผนงานสอบบัญชีจะต้องได้รับการแก้ไขผู้ปฏิบัติงานตรวจสอบให้ถูกต้อง ดังนี้

**ส่วนที่ 2 การวางแผนงานสอบบัญชี**

# **2.1 ผสอบบ ู้ ัญชีได้นําเข้าหลกฐานการสอบบ ั ัญชีทใชี่ ้ในการวางแผนงานสอบบัญชี**

#### **มาเก็บไว้ในแฟ้มข้อมูลการตรวจสอบของสหกรณ์อยางถ ่ ูกต้องและครบถ้วน**

ี ให้ผู้สอบบัญชีนำเข้าหลักฐานการสอบบัญชีที่ใช้สำหรับการวางแผนงานสอบบัญชี

#### มาเก็บไว้ใน **PA : วางแผนและบริหารจัดการงานสอบบญช ั ี** ดังต่อไปนี้

#### **PA1 : การวางแผนงานสอบบัญชี** ประกอบด้วย

1. แบบประเมินมาตรฐานขั้นต่ําในการควบคุมภายในและการรักษาความปลอดภัย

สําหรับสหกรณ์ที่ใช้โปรแกรมระบบบัญชีคอมพิวเตอร์ประมวลผลข้อมูล (CAD\_Checklist)

2. การประเมินความเสี่ยงในการสอบบัญชี โดยใช้ระบบ CAD\_Risk ประกอบด้วย

2.1 รายงานผลการประเมินความเสี่ยงจากการควบคุม RQ 1

หรือแบบภาพรวม (กรณีที่สหกรณ์ไม่มีระบบการควบคุมภายใน)

2.2 รายงานจุดอ่อนจากการควบคุมภายใน RQ 1-3 (ถ้ามี)

2.3 รายงานผลการประเมินความเสี่ยง (เพิ่มเติม)

2.4 แบบสรุปผลการประเมินความเสี่ยงในการสอบบัญชี

3. แผนการสอบบัญชีโดยรวม

4. งบการเงินที่ใช้ในการวางแผนงานสอบบัญชี

**PA2 : การบรหารจ ิ ัดการงานสอบบัญชี** ประกอบด้วย

- 1. หนังสือแจงช้ ื่อผู้สอบบัญชี ให้รวมคําสงแต ั่ ่งตั้งผู้สอบบัญชีด้วย
- 2. หนังสือขอรับบริการตรวจสอบบัญชี

**การประเมินผล** ผู้ควบคุมคุณภาพงานสอบบัญชีเข้าสู่แฟ้มข้อมูลการตรวจสอบ สหกรณ์ที่นำมาประเมินผล โปรแกรมระบบกระดาษทำการอิเล็กทรอนิกส์ : EWP จะแสดงหลักฐานที่ใช้ในการ วางแผนงานสอบบัญชี ซึ่งผู้สอบบัญชีได้นำเข้ามาจัดเก็บไว้ตามรายการที่ปรากฎนี้

**Folder PA 1 : การวางแผนงานสอบบัญชี**

|                                                                                                    | $\Box$ e $\mathsf{X}$<br>TeamMate EWP - [TOP : CAD-99999-31032558 : 23/10/2557 - Browser]                                                                                                    |  |                                                                                                    |  |                                                                         |                                                                                                    |                                                                                                    |               |                                                                                                   |                                                                     |                                                                                                    |  |  |
|----------------------------------------------------------------------------------------------------|----------------------------------------------------------------------------------------------------|--|----------------------------------------------------------------------------------------------------|--|-------------------------------------------------------------------------|----------------------------------------------------------------------------------------------------|----------------------------------------------------------------------------------------------------|---------------|---------------------------------------------------------------------------------------------------|---------------------------------------------------------------------|----------------------------------------------------------------------------------------------------|--|--|
| File Edit View Actions Go Project Replication Tools Window Help<br>$ \bar{p}$ x<br>a                                              |                                                                                                    |  |                                                                                                    |  |                                                                         |                                                                                                    |                                                                                                    |               |                                                                                                   |                                                                     |                                                                                                    |  |  |
| 6 Close B Profile   Snapshot D Search Executings & Replication EX Reports Back C Forward C Go +<br><b>Browser</b><br>$\checkmark$ |                                                                                                    |  |                                                                                                    |  |                                                                         |                                                                                                    |                                                                                                    |               |                                                                                                   |                                                                     |                                                                                                    |  |  |
| G,                                                                                                    |                                                                                                    |  |                                                                                                    |  |                                                                         |                                                                                                    |                                                                                                    |               |                                                                                                   |                                                                     |                                                                                                    |  |  |
|                                                                                                    | [⊟- <mark>มีสิ</mark> PA: วางแผนและบริทารจัดการงานสอบบัญชี<br>PA1: การวางแผนการสอบบัญชี<br>— <mark>—</mark> PA2: การบริหารจัดการงานสอบบัญชิ<br>(B-CD) AS: รายงานผลการตรวจสอบ<br>0-CD CG: กระดาษทำการสำหรับการสอบบัญชี |  | New Folder <sup>2</sup> Add WP X Delete O Exception <b>T</b> Notes Signoffs in Get Programs L <sup>22</sup> TeamCentral Send (1) Info View |  | ARC<br>PA1.a<br>PA1.b<br>PA1.c<br>PA1.d<br>PA1.e<br>E<br>PA1.f<br>PA1.g | <b>State</b><br>$\Box$<br>$\frac{1}{2}$<br>$\begin{array}{ c c c }\hline \textbf{L} & \textbf{L} & \textbf{L} \\ \hline \textbf{L} & \textbf{L} & \textbf{L} \\ \hline \end{array}$ | Title<br>รายงานผลการประเมินมาตรฐานขั้นต่ำฯ<br>RQ1รายงานประเมินความเสี่ยง<br>RQ1_3รายงานจุดอ่อนจากการควบคุมภายใน<br>ประเมินความเสี่ยง (เพิ่มเติม)<br>สรุปผลการประเมินความเสี่ยงในการสอบบัญชี<br>งบการเงินที่นำมาใช้ท่าแผน<br>แผนการสอบบัญชีโดยรวม | <b>Assign</b> | <b>Action</b><br>Review<br>Review<br>Review<br>Review<br><b>Review</b><br><b>Review</b><br>Review | <b>User</b><br>KOSA<br>KOSA<br>KOSA<br>KOSA<br>KOSA<br>KOSA<br>KOSA | Date<br>15/10/2557<br>15/10/2557<br>15/10/2557<br>15/10/2557<br>15/10/2557<br>15/10/2557<br>15/10/2557 |  |  |
|                                                                                                    |                                                                                                    |  |                                                                                                    |  |                                                                         |                                                                                                    |                                                                                                    |               |                                                                                                   |                                                                     |                                                                                                    |  |  |
| <b>C</b> Browser                                                                                                    |                                                                                                    |  | ● Exceptions   ● Procedures   ● Coaching Notes   ☆ Schedule Status   ◆ Procedure Status                                                    |  |                                                                         |                                                                                                    |                                                                                                    |               |                                                                                                   |                                                                     |                                                                                                    |  |  |

#### **Folder PA2 : การบริหารจดการงานสอบบ ั ัญชี**

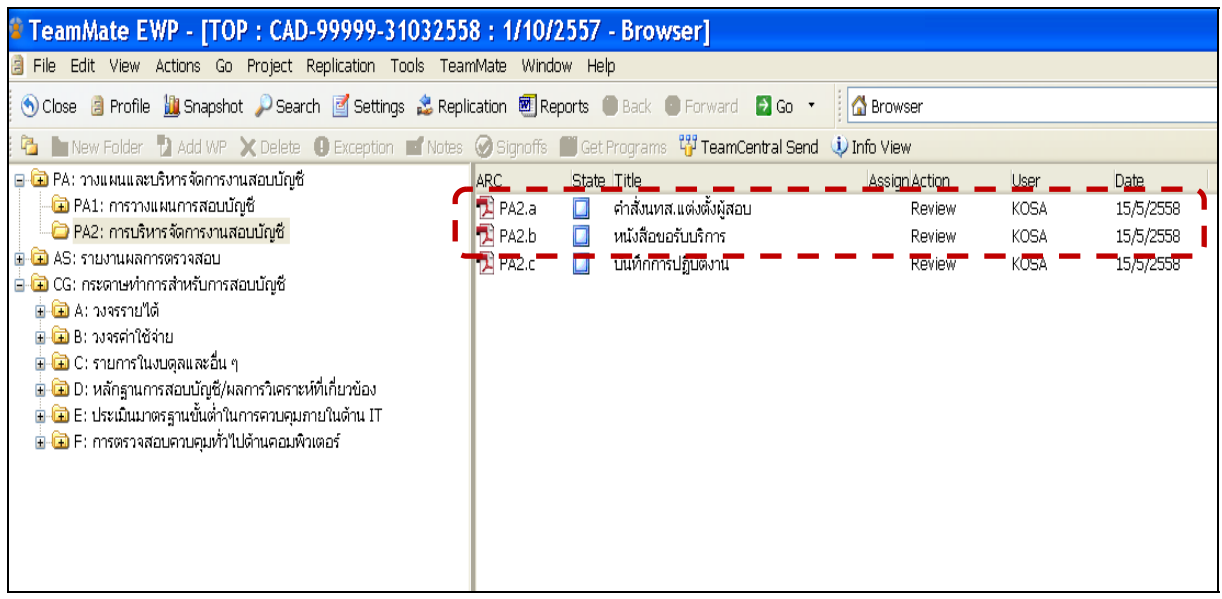

**ทั้งนี้ผู้ควบคุมคุณภาพงานสอบบัญชีจะต้องเข้าถึงหลักฐานเหล่านั้นด้วย เพื่อทําการประเมินว่าหลักฐานที่ ผู้สอบบัญชีนํามาใช้ในการวางแผนงานสอบบัญชีนั้นถูกต้องและเป็นข้อมูลที่เกี่ยวข้องกับสหกรณ์ที่ตรวจสอบ**

# **2.2 มีการกําหนดแนวการสอบบัญชครบถ ี วนท ้ ุกธุรกิจและรายการบญช ั ีที่ต้อง**

#### **ตรวจสอบ**

ให้ผู้สอบบัญชีกําหนดวิธีการตรวจสอบบัญชีในแต่ละเรื่องหรือรายการไว้ใน CG :

กระดาษทําการสําหรับการสอบบัญชีให้เหมาะสม ครบถ้วนทุกธุรกิจและให้สอดคล้องกับวิธีการตรวจสอบตามที่ เสนอไว้ในแผนการสอบบัญชีโดยรวม ข้อ 4. การประเมินความเสี่ยงที่งบการเงินอาจแสดงข้อมูลที่ขัดต่อ ข้อเท็จจริง สําหรับเรื่องหรือรายการตรวจใดที่ไม่มีในโครงสร้างการตรวจสอบ ให้ผู้สอบบัญชีทําการเพิ่ม Folder ขึ้น เพื่อกําหนดวิธีการตรวจสอบต่อไป ทั้งนี้ กรณีที่ผู้สอบบัญชีเสนอวิธีการตรวจสอบไว้ในแผน การสอบบัญชีโดยรวม ด้วยการวิเคราะห์เปรียบเทียบไม่กําหนดแนวการสอบบัญชีไว้นั้น ในขั้นตอนของการวางแผน ึงานสอบบัญชีนี้ ผู้สอบบัญชีไม่ต้องจัดทำแนวการสอบบัญชีไว้ใน CG : กระดาษทำการสำหรับการสอบบัญชีแต่อย่างใด **การประเมินผล** ผู้ควบคุมคุณภาพงานสอบบัญชีเข้าสู่แฟ้มข้อมูลการตรวจสอบแล้ว

ให้ประเมินผลถึงการกําหนดวิธีการตรวจสอบบัญชีในแต่ละเรื่องหรือรายการใน CG : กระดาษทําการสําหรับ การสอบบัญชี กับวิธีการตรวจสอบที่ผู้สอบบัญชีได้เสนอไว้ในแผนการสอบบัญชีโดยรวม ข้อ 4. การประเมิน ความเสี่ยงที่งบการเงินอาจแสดงข้อมูลที่ขัดต่อข้อเท็จจริง ดังปรากฏตามตัวอย่าง ดังนี้

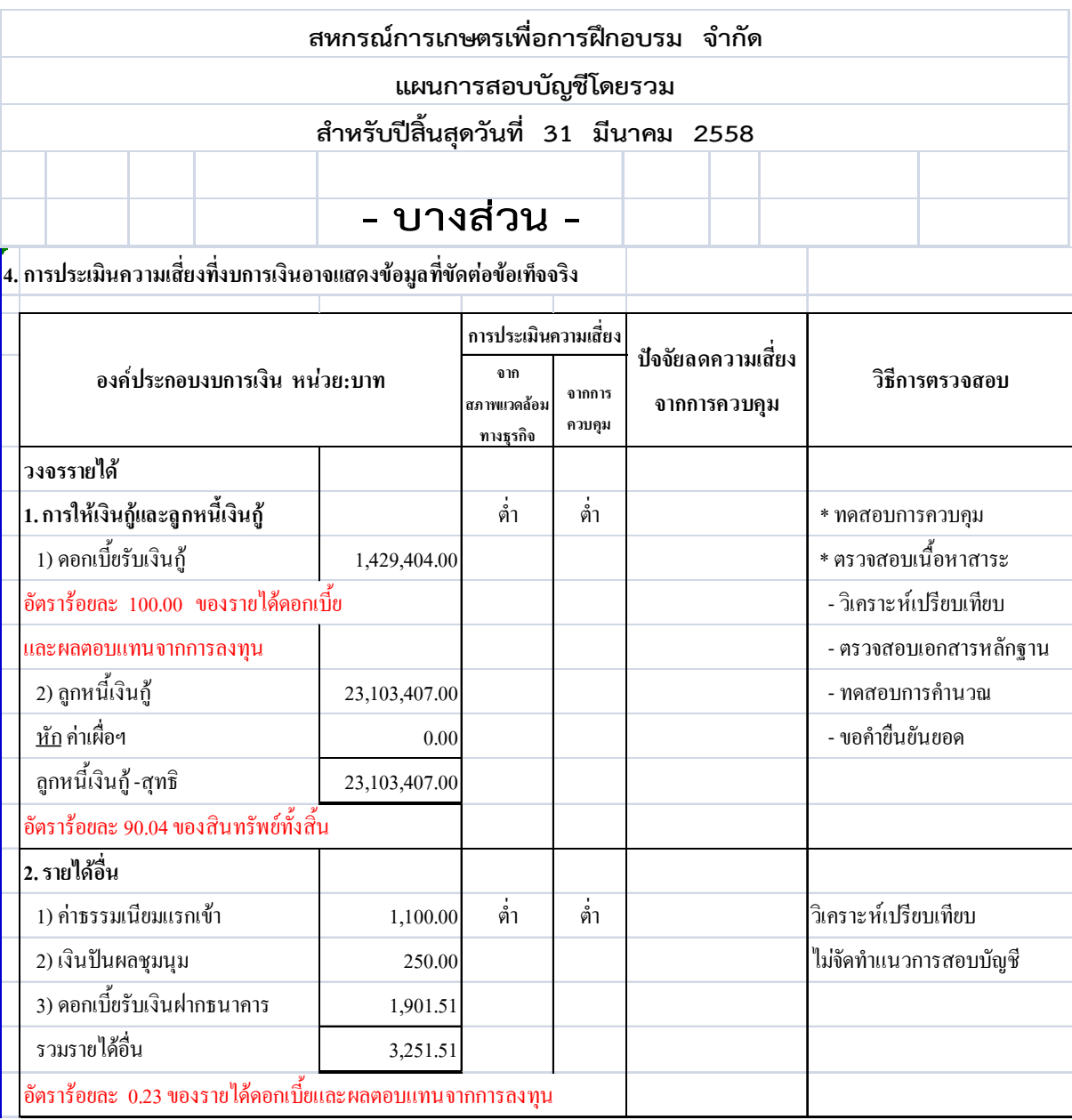

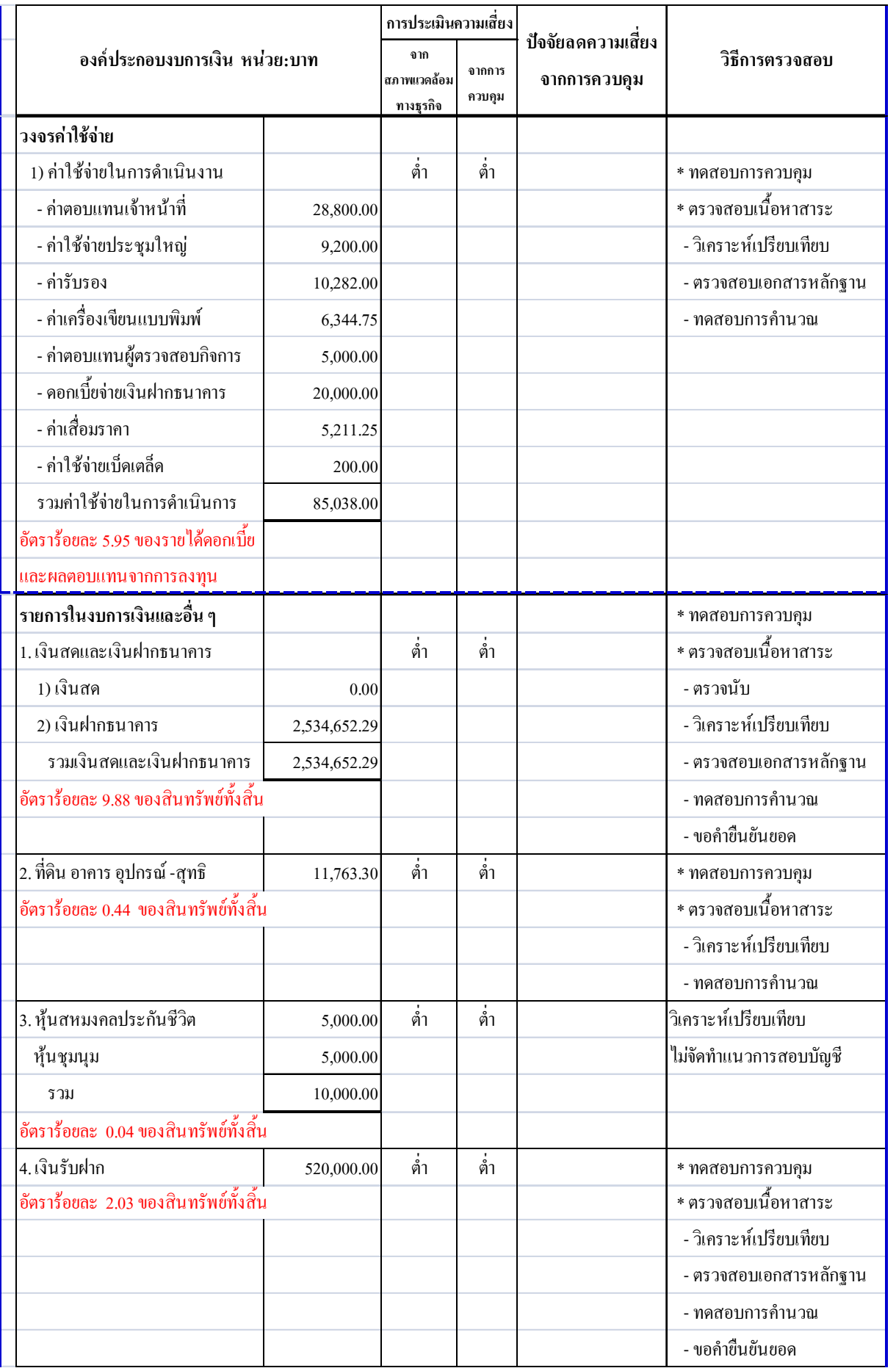

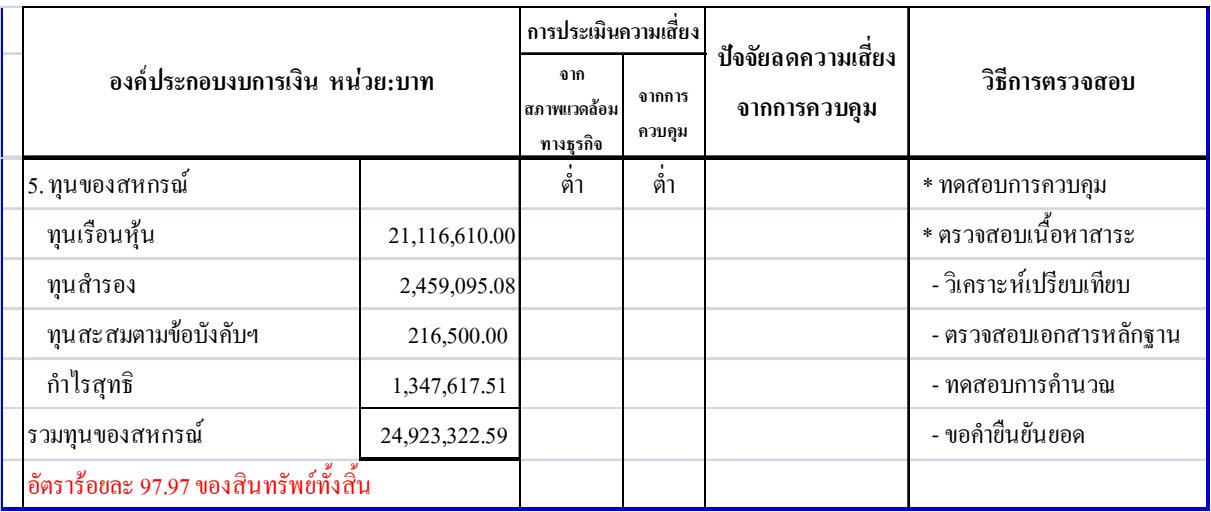

เมื่อพิจารณาแผนการสอบบัญชีโดยรวมแล้ว จะเห็นได้ว่า ผู้สอบบัญชีเสนอวิธีการตรวจสอบตามเรื่องที่จะ ตรวจสอบไว้ ดังนี้

- 1. การให้เงินกู้และลูกหนี้เงินกู้
- 2. ค่าใช้จ่ายในการดําเนินงาน
- 3. เงินสด/เงินฝากธนาคารและเงินฝากสหกรณ์อื่น
- 4. ที่ดิน อาคารและอุปกรณ์
- 5. เงินรับฝาก
- 6. สมาชิกและหุ้น
- 7. ทุนสํารอง ทุนสะสมตามข้อบังคับ ระเบียบและอื่นๆ

8. การประเมินมาตรฐานขั้นต่ําในการควบคุมภายใน เนื่องจากสหกรณ์ใช้ระบบคอมพิวเตอร์ ในการประมวลผลข้อมูล ผู้สอบบัญชีจึงได้ทําการเพิ่ม Folder ขึ้นมาเพื่อกําหนดแนวการสอบบัญชี ส่วนรายการตรวจด้านรายได้อื่นและเงินลงทุน เป็นรายการที่ปรากฏในงบการเงินที่นํามาใช้ในการวางแผนแต่ ผู้สอบบัญชีจะใช้วิธีการวิเคราะห์เปรียบเทียบยอดคงเหลือกับงบการเงิน โดยเลือกที่จะ ไม่กำหนดแนวการสอบบัญชี เมื่อถึงขั้นตอนนี้ หากประเมินจาก Schedule Status ใน CG : กระดาษทำการสำหรับ

การสอบบัญชี จะปรากฏสถานะ  $\overline{\Delta}$  หน้ารายการตรวจ ซึ่งเป็นการแสดงให้เห็นว่า ผู้สอบบัญชีได้เริ่ม วางแผนงานสอบบัญชีรายการตรวจสอบดังกล่าว ดังนี้

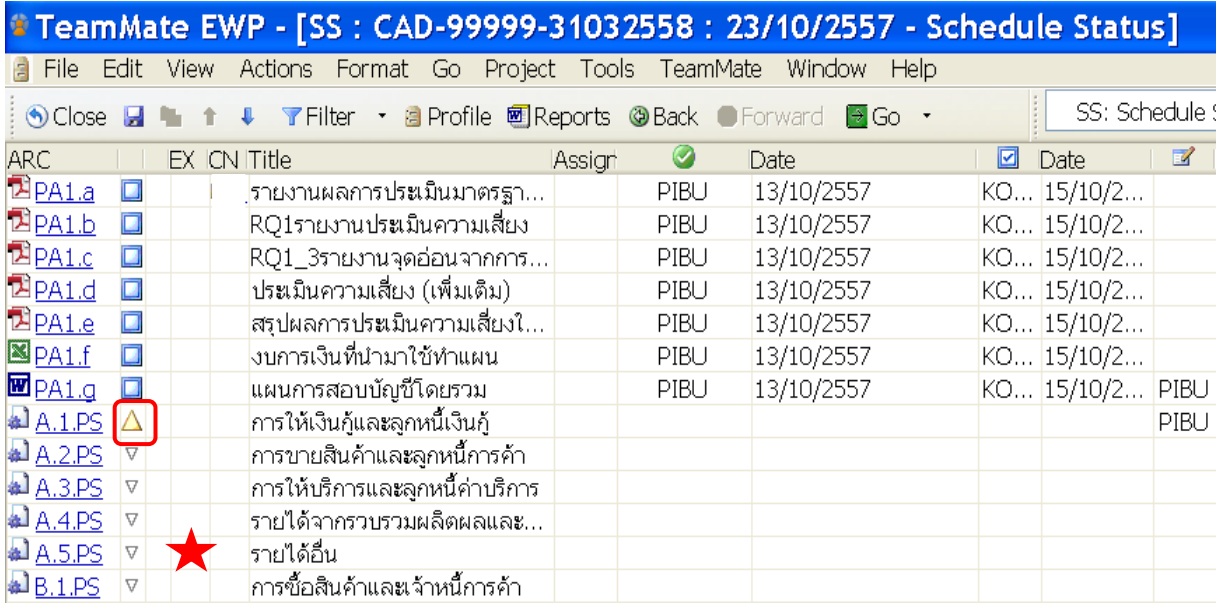

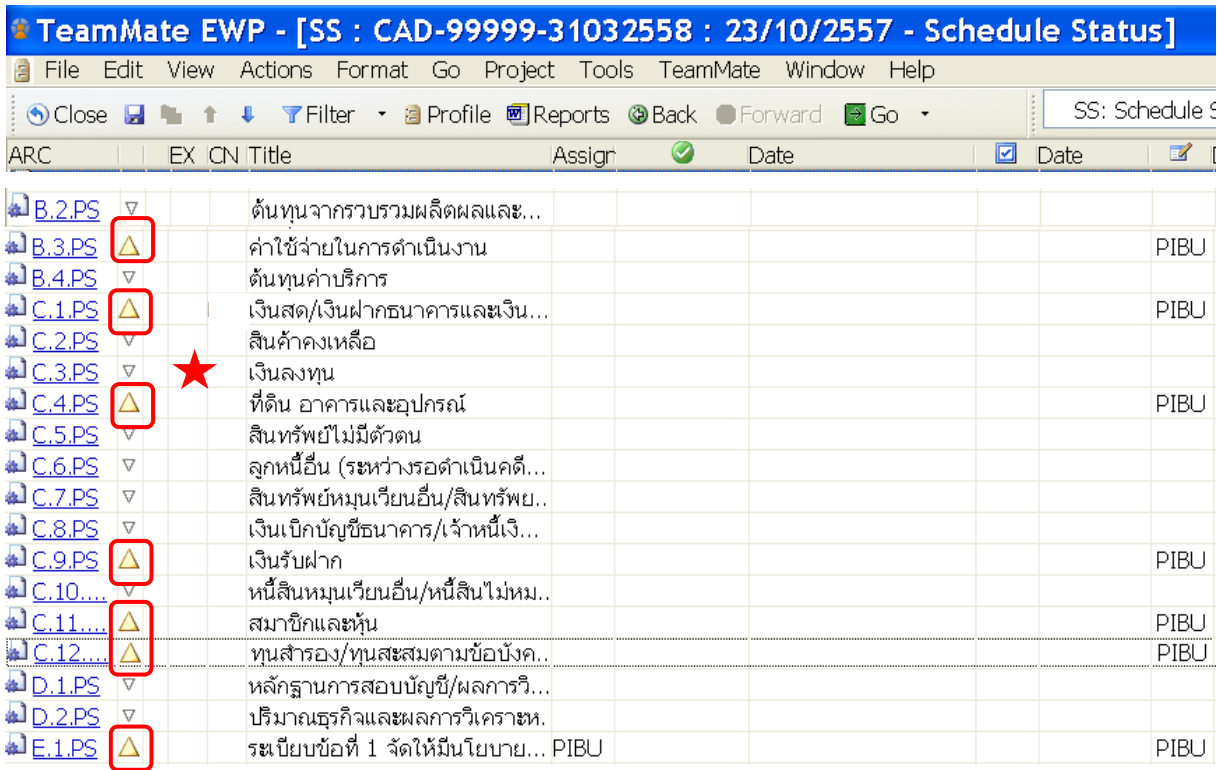

อนึ่ง รายการตรวจด้านรายได้อื่นและเงินลงทุน เป็นรายการที่ปรากฏในงบการเงินที่นํามาใช้ในการ วางแผนงานสอบบัญชี ซึ่งแผนการสอบบัญชีโดยรวมผู้สอบบัญชีจะไม่กําหนดแนวการสอบบัญชีเมื่อพิจารณา จาก Schedule Status จะเห็นได้ว่ารายการตรวจดังกล่าว ยังคงสถานะเป็น  $|\mathbf{\nabla}|$  ซึ่งเป็นการแสดงให้เห็นว่า ผู้สอบบัญชีไม่มีการวางแผนงานสอบบัญชีนั้นแต่อย่างใด จากตัวอย่างนี้ หัวหน้า สตส. สามารถใช้ประโยชน์ ในส่วนนี้เพื่อการควบคุมคุณภาพงานสอบบัญชีได้

ทั้งนี้ เนื่องจากการประเมินผลการจัดทํากระดาษทําการอิเล็กทรอนิกส์นี้ ผู้ควบคุมคุณภาพงานสอบบัญชี จะทําการประเมินแฟ้มข้อมูลการตรวจสอบที่ผ่านการปิดแฟ้ม (Finalize Project) เรียบร้อยแล้ว โดยมีสัญลักษณ์ ี แสดงไว้หน้ารายการตรวจเป็น ██ ดังนั้น ผู้ควบคุมคุณภาพงานสอบบัญชีจะต้องทำการประเมินรายการตรวจ ดังที่กล่าวไว้ข้างต้น ซึ่งจะต้องบันทึกข้อมูลไว้เป็นไปตามลําดับขั้นตอนของกระบวนการตรวจสอบบัญชีดังนี้

![](_page_14_Picture_74.jpeg)

![](_page_15_Picture_83.jpeg)

#### **2.3 มีการกําหนดวิธีการตรวจสอบไว้อย่างเหมาะสม**

 ให้ผู้สอบบัญชีกําหนดวิธีการตรวจสอบมาใช้ในการสอบบัญชีซึ่งแบ่งออกเป็น 2 ส่วน ์ คือ การทดสอบการควบคุมและการตรวจสอบเนื้อหาสาระ สำหรับการกำหนดวิธีการตรวจสอบนี้ ผู้สอบบัญชี จะต้องกําหนดวิธีการตรวจสอบในแต่ละเรื่องหรือรายการให้เหมาะสม สอดคล้องตรงกันกับวิธีการตรวจสอบ ตามที่เสนอไว้ในแผนการสอบบัญชีโดยรวม ข้อ 4. การประเมินความเสี่ยงที่งบการเงินอาจแสดงข้อมูลที่ขัดต่อ ข้อเท็จจริง

#### **การประเมินผล** ผู้ควบคุมคุณภาพงานสอบบัญชีเข้าสู่แฟ้มข้อมูลการตรวจสอบแล้ว

ให้ประเมินผลระหว่างวิธีการตรวจสอบของแต่ละเรื่องหรือรายการใน CG : กระดาษทำการสำหรับการสอบบัญชี กับวิธีการตรวจสอบที่ผู้สอบบัญชีได้เสนอไว้ในแผนการสอบบัญชีโดยรวม ข้อ 4. การประเมินความเสี่ยงที่ งบการเงินอาจแสดงข้อมูลที่ขัดต่อข้อเท็จจริง วิธีการตรวจสอบเหล่านั้นจะต้องสอดคล้องเป็นแนวเดียวกัน ทั้งนี้ เพื่อให้ผู้ควบคุมคุณภาพงานสอบบัญชีสามารถประเมินผลการจัดทํา

กระดาษทําการในขั้นตอนนี้ได้อย่างถูกต้องเป็นไปในแนวทางเดียวกัน จึงขอยกตัวอย่างในส่วนของวงจรรายได้ ด้าน การให้เงินกู้และลูกหนี้เงินกู้ดังนี้

![](_page_16_Picture_174.jpeg)

จากแผนการสอบบัญชีโดยรวม จะพบว่าผู้สอบบัญชีได้เสนอวิธีการตรวจสอบทั้งการทดสอบ การควบคุมและการตรวจสอบเนื้อหาสาระ ในการตรวจสอบเนื้อหาสาระได้เลือกวิธีการวิเคราะห์เปรียบเทียบ, ตรวจสอบเอกสารหลักฐาน, ทดสอบการคํานวณ และขอคํายืนยันยอด

![](_page_16_Picture_175.jpeg)

เมื่อทำการประเมินรายการตรวจด้านการให้เงินกู้และลูกหนี้เงินกู้ ใน CG : กระดาษทำการ ้สำหรับการสอบบัญชี จะปรากฏวิธีการตรวจสอบ (Procedure) ซึ่งผู้สอบบัญชีได้กำหนดขึ้นเพื่อใช้เป็น แนวทางในการตรวจสอบบัญชี ทั้งการทดสอบการควบคุมและการตรวจสอบเนื้อหาสาระ โดยมีวิธีการ ตรวจสอบทั้งหมด 15 วิธีการ ครอบคลุมทุกวิธีการที่ได้เสนอไว้ในแผนการสอบบัญชีโดยรวม

#### **2.4 มีการกําหนดตัวอย่างและขนาดตัวอย่างไว้อย่างเหมาะสม**

ให้ผู้สอบบัญชีบันทึกวิธีการเลือกและปริมาณตัวอย่างในการสอบบัญชีเพื่อให้ได้มา ซึ่งตัวอย่างในการสอบบัญชีที่เหมาะสมสอดคล้องกับระดับความเสี่ยงและเพียงพอที่จะเป็นตัวแทนที่แท้จริง ของประชากรทั้งหมด พร้อมกับกําหนดช่วงเวลาในการปฏิบัติงานที่คาดว่าจะตรวจสอบบัญชีได้ ในขั้นตอนของ การวางแผนงานสอบบัญชีนี้ ผู้สอบบัญชีจะต้องเป็นผู้กําหนดตัวอย่างในการสอบบัญชีไว้ทุกๆ วิธีการตรวจสอบ (Procedure) ของการตรวจสอบในแต่ละด้าน โดยบันทึกไว้ในช่อง *"บันทึกผลการตรวจสอบ*" ของแต่ละ CG : กระดาษทําการสําหรับการสอบบัญชี

**การประเมินผล** ผู้ควบคุมคุณภาพงานสอบบัญชีเข้าสู่แฟ้มข้อมูลการตรวจสอบแล้ว ให้ประเมินผลถึงตัวอย่างในการสอบบัญชีทุกๆ วิธีการตรวจสอบ (Procedure) ของแต่ละเรื่องหรือรายการใน CG : กระดาษทําการสําหรับการสอบบัญชี โดยพิจารณาระดับความเสี่ยงในการสอบบัญชีที่ผู้สอบบัญชีได้ระบุ ไว้ในแผนการสอบบัญชีโดยรวม

จากตัวอย่างเดิมจะพบว่าผลการประเมินความเสี่ยงด้านการให้เงินกู้และลูกหนี้เงินกู้ ้อยในระดับ ต่ำ เมื่อเข้าถึง CG : กระดาษทำการสำหรับการสอบบัญชี ด้านการให้เงินก้และลกหนี้เงินก้ โดยเลือก วิธีการตรวจสอบ (Procedure) ยอดลูกหนี้เงินกู้คงเหลือแต่ละประเภทถูกต้องและครบถ้วน ในช่อง "*บันทึก ผลการตรวจสอบ"* จะพบว่าผู้สอบบัญชีได้กําหนดตัวอย่างในการสอบบัญชีโดยการวิเคราะห์เปรียบเทียบ ยอดคงเหลือเพียง 1 เดือน ทั้งการสอบบัญชีระหว่างปีและประจําปีให้เหมาะสมกับระดับความเสี่ยงที่ได้ ประเมินไว้ ดังนี้

![](_page_17_Picture_4.jpeg)

**ทั้งนี้ผู้ควบคุมคุณภาพงานสอบบัญชีจะต้องเข้าถึง วิธีการตรวจสอบ (Procedure) ทุกๆ Procedure เพื่อทําการประเมินว่าตัวอย่างในการสอบบัญชีนั้นมีความเหมาะสม เพียงพอ สอดคล้องกับระดับความเสี่ยง สามารถนํามาใช้เป็นตัวแทนที่แท้จริงของประชากรทั้งหมด รวมไปถึงการกําหนดช่วงเวลาของการปฏิบัติงาน ซึ่งจะเป็นการแสดงให้เห็นว่าผู้สอบบัญชีสามารถสรุปผลการตรวจสอบได้ตรงกับข้อเท็จจริง**

#### **2.5 มีการมอบหมายงานตรวจสอบบญช ั ใหี ้แก่ทีมผู้ปฏบิัติงานตรวจสอบบญช ั ี**

ให้ผู้สอบบัญชีมอบหมายงาน (Assign) ให้แก่ทีมผู้ปฏิบัติงานตรวจสอบบัญชีทุกคน แม้ว่าผู้รับผิดชอบตรวจสอบจะเป็นผู้สอบบัญชีเองก็ตาม ทั้งนี้ ผู้สอบบัญชีสามารถมอบหมายงานได้ทันที ขณะที่เลือกวิธีการตรวจสอบ (Procedure) มาจาก Team store นอกจากนี้ในการมอบหมายงานตรวจสอบ ควรมอบหมายให้ตรวจสอบเรื่องใดเรื่องหนึ่งกับผู้ปฏิบัติงานเพียงคนเดียว เพื่อให้มีการตรวจสอบได้ครบถ้วน ทั้งวงจร

**การประเมินผล** ผู้ควบคุมคุณภาพงานสอบบัญชีเข้าสู่แฟ้มข้อมูลการตรวจสอบแล้ว ให้ประเมินผลถึงการมอบหมายงานในแต่ละเรื่องหรือรายการที่ได้กําหนดแนวการสอบบัญชีไว้ใน CG : กระดาษทําการ สําหรับการสอบบัญชี ในการนี้ ผู้ควบคุมคุณภาพงานสอบบัญชีสามารถใช้เมนู Procedure Status เพื่อแสดง ให้เห็นผลของการมอบหมายงานทั้งโครงสร้างการตรวจสอบ ดังนี้

![](_page_18_Picture_119.jpeg)

จากตัวอย่างจะเห็นได้ว่า ผู้สอบบัญชีได้มอบหมายงานตรวจสอบ ด้านการให้เงินกู้

และลูกหนี้เงินกู้ทั้งหมด ให้แก่นรินธร เรือนใจดี ดังปรากฏตามการ Assign แสดง Initials เป็น *" NTRD "*  สําหรับการตรวจสอบด้านเงินสด เงินฝากธนาคารและเงินฝากสหกรณ์อื่น ผู้สอบบัญชีเป็นผู้ตรวจสอบเองทั้งหมด ทุกวิธีการตรวจสอบ (Procedure) เช่นกัน ดังปรากฏตามการ Assign แสดง Initials เป็น *" PIBU "* 

#### **2.6 มีการปรบแผนงานสอบบ ั ัญชีให้สอดคล้องกับสถานการณ์**

ให้ผู้สอบบัญชีปรับแผนงานสอบบัญชีในกรณีที่พบว่าสหกรณ์มีการเปลี่ยนแปลง สถานการณ์ขึ้น เมื่อผู้สอบบัญชีทบทวนแผนงานสอบบัญชีแล้วอาจจะต้องแก้ไข/เปลี่ยนแปลง/เพิ่มหรือลด วิธีการตรวจสอบ การขยายขอบเขตการตรวจสอบ การเปลี่ยนแปลงการมอบหมายงานให้แก่ผู้ช่วยผู้สอบบัญชี รวมถึงการปรับแผนการสอบบัญชีโดยรวมด้วย

**การประเมินผล** ผู้ควบคุมคุณภาพงานสอบบัญชีเข้าสู่แฟ้มข้อมูลการตรวจสอบแล้ว ให้ประเมินผลถึงการปรับแผนงานสอบบัญชีทั้งใน PA1 : การวางแผนงานสอบบัญชี และใน CG : กระดาษทำการ สําหรับการสอบบัญชี

ทั้งนี้เพื่อให้ผู้ควบคุมคุณภาพงานสอบบัญชีเห็นภาพอย่างชัดเจน สามารถ ประเมินผลการจัดทํากระดาษทําการได้อย่างถูกต้องเป็นไปในแนวทางเดียวกัน จึงขอยกตัวอย่าง ดังนี้

# **การปรับแผนการสอบบัญชี กรณีที่สหกรณ์มีการดําเนินธุรกิจใหม่**

 ผู้สอบบัญชีจะต้องทําการประเมินความเสี่ยงในการสอบบัญชีขึ้นใหม่ จากนั้น จึงจัดทําแผนการสอบบัญชีโดยรวมเพิ่มเติม นําเข้าหลักฐานมาจัดเก็บไว้ใน PA1 : การวางแผนงานสอบบัญชี แล้วจึงไปกำหนดแนวการสอบบัญชี โดยการกำหนดวิธีการตรวจสอบใน CG : กระดาษทำการสำหรับการสอบบัญชี

**ตัวอย่าง** เมื่อผู้สอบบัญชีเข้าตรวจสอบบัญชีระหว่างปี พบว่าสหกรณ์มีการรับฝากเงินจากสมาชิกเพิ่มขึ้น ในการนี้ เนื่องจากเป็นการดําเนินธุรกิจขึ้นมาใหม่ ผู้สอบบัญชีจึงทําการประเมินประสิทธิภาพการควบคุมภายในเพิ่มเติม โดยใช้แบบประเมินจากคู่มือการวางแผนงานสอบบัญชีเรื่องการประเมินความเสี่ยงในการสอบบัญชีดังนี้

![](_page_19_Picture_275.jpeg)

![](_page_20_Picture_121.jpeg)

จากนั้นจึงจัดทําแผนการสอบบัญชีโดยรวมเพิ่มเติม ดังนี้

![](_page_20_Picture_122.jpeg)

สําหรับการจัดทํากระดาษทําการอิเล็กทรอนิกส์นั้น ให้ผู้สอบบัญชีนําเข้าหลักฐานดังกล่าวข้างต้นมาจัดเก็บไว้ใน PA1 : การวางแผนงานสอบบัญชีดังนี้

![](_page_20_Picture_123.jpeg)

้จากนั้นจึงกำหนดแนวการสอบบัญชี ด้านเงินรับฝาก ขึ้นมาใหม่ พร้อมกับเลือกตัวอย่างและกำหนดตัวอย่าง ในการสอบบัญชีให้เหมาะสม เพื่อที่จะนําไปใช้เป็นแนวทางในการตรวจสอบบัญชีได้ ดังนี้

![](_page_21_Picture_121.jpeg)

# **กรณีที่สหกรณ์มีการขยายการดําเนินธุรกิจ/การดําเนินงาน**

 ผู้สอบบัญชีจะต้องทบทวนแผนการสอบบัญชีโดยรวม แล้วจึงปรับปรุง แก้ไข แผนการสอบบัญชีโดยรวมนั้น จากนั้นจึงทบทวนแนวการสอบบัญชีที่กําหนดไว้เดิม ซึ่งอาจจะต้องกําหนด ้วิธีการตรวจสอบขึ้นใหม่ หรือปรับปรุงตัวอย่างในการสอบบัญชี หรือขยายขอบเขตการตรวจสอบเรื่องดังกล่าว ไว้ใน CG : กระดาษทําการสําหรับการสอบบัญชี

 ให้ผู้ควบคุมคุณภาพงานสอบบัญชีทําการประเมินหลักฐานใน PA1 : การวางแผน งานสอบบัญชี โดยการเข้าถึงแผนการสอบบัญชีโดยรวมเพื่อจะได้ทราบว่าผู้สอบบัญชีได้ปรับปรุง แก้ไขข้อมูล ที่เกี่ยวข้องกับการขยายการดําเนินธุรกิจ/การดําเนินงานไว้ในแผนการสอบบัญชีโดยรวม

**ตัวอย่าง** เมื่อผู้สอบบัญชีเข้าตรวจสอบบัญชีระหว่างปี พบว่าสหกรณ์มีการขยายการรับฝากเงินจากสหกรณ์อื่นด้วย ซึ่งจากเดิมมีการรับฝากเงินจากสมาชิกเท่านั้น

ในการนี้ ผู้สอบบัญชีจะทำการทบทวนแผนการสอบบัญชีโดยรวมนั้น พร้อมกับบันทึกข้อมูลเกี่ยวกับการปรับปรุง แก้ไขไว้ในแผนการสอบบัญชีโดยรวมให้ชัดเจน

สําหรับแนวการสอบบัญชีด้านเงินรับฝาก ผู้สอบบัญชีได้ปรับปรุงตัวอย่างในการสอบบัญชีและขยายขอบเขต การตรวจสอบด้านเงินรับฝากให้ครอบคลุมการรับฝากเงินจากสหกรณ์อื่นด้วย ดังนี้

![](_page_22_Picture_165.jpeg)

#### **การปรับแนวการสอบบัญชี**

ในการปรับแนวการสอบบัญชีนี้ ผู้สอบบัญชีจะดําเนินการปรับปรุงไว้ใน CG : ึกระดาษทำการสำหรับการสอบบัญชี ตามเรื่องหรือรายการที่ได้วางแผนงานตรวจสอบบัญชีไว้ สำหรับการปรับ แนวการสอบบัญชีสามารถแยกประเด็นสำคัญได้ ดังนี้

#### **การปรับปรุงวิธีการตรวจสอบ**

ผู้สอบบัญชีจะเป็นผู้ทำการแก้ไข/เปลี่ยนแปลง/เพิ่มหรือลดวิธีการตรวจสอบ ปริมาณการตรวจสอบ รวมทั้งการขยายขอบเขตการตรวจสอบได้ตลอดเวลาที่สถานการณ์นั้นเปลี่ยนแปลงไป

**ตัวอย่าง** ผู้สอบบัญชีได้เลือกทดสอบระบบการควบคุมด้านการให้เงินกู้และลูกหนี้เงินกู้เกี่ยวกับ การจ่ายเงินกู้ โดยเลือกรายการตรวจ **จํานวนเงินที่จ่ายเงินกู้กับจํานวนเงินที่อยู่ในสัญญาเงินกู้ถูกต้องตรงกัน** เพื่อทดสอบถึง จํานวนเงินที่จ่ายเงินกู้กับจํานวนเงินที่อยู่ในสัญญาเงินกู้ถูกต้องตรงกัน ผลจากการทดสอบระบบการควบคุม พบว่ามีสัญญาเงินกู้ระยะปานกลางของสมาชิกจำนวน 2 ราย สังกัดกลุ่ม 10 กลุ่มรักบ้านเกิด มีจำนวนเงินสูง กว่าจำนวนเงินที่อนมัติในรายงานการประชุมคณะกรรมการเงินกู้และการจ่ายเงินจริงตามที่ปรากฏในใบรับเงินก้ และเมื่อสอบถามหัวหน้าฝ่ายสินเชื่อ ได้ชี้แจงว่า ยังไม่ได้แก้ไขจํานวนเงินกู้ในสัญญาให้ถูกต้องตรงกัน และจะรีบ แจ้งให้สมาชิกทราบเพื่อทําการแก้ไขสัญญาให้ถูกต้อง

จากสถานการณ์ดังกล่าว ส่งผลให้ผู้สอบบัญชีเกิดข้อสงสัยจึงได้ขยายขอบเขตการตรวจสอบเนื้อหาสาระ โดยเลือกวิธีการ **สอบทานหนี้โดยขอยืนยันยอด** โดยเลือกสมาชิกที่สังกัดกลุ่ม 10 กลุ่มรักบ้านเกิด **ทุกราย** สําหรับกลุ่มอื่น เลือกรายการจากสมาชิกที่มีจํานวนหนี้คงเหลือ ณ วันสิ้นปีรวมกัน ตั้งแต่ 300,000 บาทขึ้นไป ทุกราย มาสอบทานหนี้โดยขอยืนยันยอดแบบตอบกลับทุกกรณี

#### **ข้อตรวจพบ (Exception)**

![](_page_23_Picture_80.jpeg)

จากข้อสังเกตที่ตรวจพบเมื่อได้ทดสอบระบบการควบคุมในขณะที่ตรวจสอบบัญชีระหว่างปีนั้น ผู้สอบบัญชีเลือกทําการตรวจสอบเนื้อหาสาระเพิ่ม

# **แนวการสอบบัญชีด้านการให้เงินกู้และลูกหนี้เงินกู้**

![](_page_23_Picture_81.jpeg)

ผู้สอบบัญชีขยายขอบเขตการตรวจสอบเนื้อหาสาระ โดยเลือกวิธีการ **สอบทานหนี้โดยขอ ยืนยันยอด** กําหนดตัวอย่างในการสอบบัญชีโดยเลือกสมาชิกที่สังกัดกลุ่ม 10 กลุ่มรักบ้านเกิด **ทุกราย** ในการนี้ ได้ตรวจสอบกลุ่มสมาชิกอื่นเพิ่มเติมด้วย โดยเลือกรายการจากสมาชิกที่มีจํานวนหนี้คงเหลือ ณ วันสิ้นปี รวมกัน ตั้งแต่ 300,000 บาทขึ้นไป ทุกราย มาสอบทานหนี้โดยขอยืนยันยอดแบบตอบกลับทุกกรณี

#### **การเปลี่ยนแปลงการมอบหมายงาน**

 กรณีที่พบว่าทีมผู้ปฏิบัติงานตรวจสอบบัญชีมีการเปลี่ยนแปลง ซึ่งอาจจะส่งผล ให้การปฏิบัติงานตรวจสอบบัญชีไม่เป็นไปตามแผนงานสอบบัญชีที่กําหนดไว้ ดังนั้น ผู้สอบบัญชีจะต้องทําการ เปลี่ยนแปลงการมอบหมายงานให้เหมาะสม เช่น บุคคลในทีมงานตรวจสอบ มีจํานวน 3 คน ในระหว่างที่เข้า ปฏิบัติงานตรวจสอบบัญชีระหว่างปี ผู้ช่วยลาออก 1 คน ผู้สอบบัญชีจึงมอบหมายงานตรวจสอบบัญชีขึ้นใหม่

**ตัวอย่าง** นางสาวนรินธร เรือนใจดีลาออก โดยมีนายเจริญ น้ําใจงาม เข้ามาเป็นผู้ช่วยผู้สอบบัญชีแทน ผู้สอบบัญชีพิจารณาแล้วเห็นว่า นายเจริญมีความรู้ความสามารถและประสบการณ์เพียงพอจึงได้มอบหมาย งานตรวจสอบบัญชีทุกงานที่นรินธรเป็นผู้รับผิดชอบตรวจสอบให้แก่เจริญเป็นผู้ปฏิบัติงานแทนทั้งหมด ในการนี้ ผู้สอบบัญชีจะทำการเปลี่ยนแปลงการมอบหมายงานใหม่ในวิธีการตรวจสอบ *(Procedure)* ทั้งหมด ด้วยการ เปลี่ยนผู้ได้รับมอบหมายงานจากนรินธร (NTRD) มาเป็นเจริญ (JANU) ในช่อง Assign ดังตัวอย่างนี้

![](_page_24_Picture_3.jpeg)

ทั้งนี้ เมื่อประเมินการมอบหมายงาน (Assign) โดยใช้ Procedure Status จะพบว่าผู้ที่ ได้รับมอบหมายงานให้ตรวจสอบด้านการให้เงินกู้และลูกหนี้เงินกู้จะปรากฏชื่อเจริญ *(JANU)* เป็นผู้ที่ได้รับ การมอบหมายงาน ดังนี้

![](_page_24_Picture_150.jpeg)

## **ส่วนที่ 3 การจัดทํากระดาษทําการอิเล็กทรอนิกส์**

# **3.1 จัดทํากระดาษทําการครบถ้วน ตามเรองื่ /รายการทตรวจสอบและสอดคล ี่ ้องกบั แนวการสอบบัญชีและแผนการสอบบัญชโดยรวม ี**

ให้ผู้สอบบัญชีจัดทํากระดาษทําการให้ครบถ้วนตามรายการที่ปรากฏในงบการเงิน ซึ่งจะสอดคล้องกับแผนการสอบบัญชีโดยรวม ข้อ 4. การประเมินความเสี่ยงที่งบการเงินอาจแสดงข้อมูลที่ขัดต่อ ข้อเท็จจริง ทั้งนี้ หากผู้สอบบัญชีกําหนดแนวการสอบบัญชีไว้อย่างครบถ้วน ดังข้อ 2.2 ที่กล่าวมาข้างต้นแล้วนั้น ้จะส่งผลให้มีการจัดทำกระดาษทำการในส่วนนี้ครบถ้วนเช่นเดียวกัน เนื่องจากการจัดทำกระดาษทำการนี้ จะต้องมีการบันทึกไว้เป็นระยะๆตั้งแต่การวางแผนงานสอบบัญชีการปฏิบัติงานตรวจสอบบัญชีทั้งการสอบบัญชี ระหว่างปีและประจำปี มีการนำเข้าเอกสารหลักฐานไปจัดเก็บไว้ในโปรแกรมระบบกระดาษทำการอิเล็กทรอนิกส์ อนึ่ง สําหรับรายการตรวจใดที่ผู้สอบบัญชีเสนอวิธีการวิเคราะห์เปรียบเทียบโดยไม่กําหนดแนวการสอบบัญชีไว้ ่ ในขั้นตอนของการวางแผนงานสอบบัญชีนั้น ผู้สอบบัญชีไม่เคยจัดทำกระดาษทำการไว้ ในส่วนนี้ ผู้สอบบัญชี จะต้องจัดให้มีกระดาษทําการสําหรับการสอบบัญชีไว้เพื่อใช้เป็นหลักฐานแสดงว่าได้ปฏิบัติงานตรวจสอบบัญชี ตามวิธีการที่กําหนดนั้น

**การประเมินผล** ผู้ควบคุมคุณภาพงานสอบบัญชีจะต้องทําการประเมินรายการตรวจ ในแต่ละด้านที่กําหนดวิธีการตรวจสอบไว้และรายการตรวจที่ใช้การวิเคราะห์เปรียบเทียบ ซึ่งจะต้องบันทึกข้อมูล ไว้เป็นไปตามลําดับขั้นตอนของกระบวนการตรวจสอบบัญชี

**ตัวอย่าง** จากตัวอย่างเดียวกันกับข้อ 2.2 มีการกําหนดแนวการสอบบัญชีครบถ้วนทุกธุรกิจและรายการบัญชีที่ ้ต้องตรวจสอบ ผู้สอบบัญชีเสนอวิธีการตรวจสอบไว้ทั้งหมด 8 ด้าน ซึ่งจะต้องมีการกำหนดแนวการสอบบัญชี

- ประกอบด้วย 1. การให้เงินกู้และลูกหนี้เงินกู้
	- 2. ค่าใช้จ่ายในการดําเนินงาน
	- 3. เงินสด/เงินฝากธนาคารและเงินฝากสหกรณ์อื่น
	- 4. ที่ดิน อาคารและอุปกรณ์
	- 5. เงินรับฝาก
	- 6. สมาชิกและหุ้น
	- 7. ทุนสํารอง ทุนสะสมตามข้อบังคับ ระเบียบและอื่นๆ

8. การประเมินมาตรฐานขั้นต่ําในการควบคุมภายใน เนื่องจากสหกรณ์ใช้ระบบคอมพิวเตอร์ ในการประมวลผลข้อมูล ผู้สอบบัญชีจึงได้ทําการเพิ่ม Folder ขึ้นมาเพื่อกําหนดแนวการสอบบัญชี นอกจากนี้ ผู้สอบบัญชีได้เลือกใช้วิธีการวิเคราะห์เปรียบเทียบยอดคงเหลือกับงบการเงิน ไม่มีการกําหนดแนว การสอบบัญชี ทั้งหมด 2 ด้าน

ประกอบด้วย 1. รายได้อื่น

2. เงินลงทุน

ดังนั้น ผู้ควบคุมคุณภาพงานสอบบัญชีจะต้องทําการประเมินรายการตรวจดังกล่าว ใน CG : กระดาษทําการสําหรับการสอบบัญชี ด้วยการเข้าถึงรายการตรวจ 8 ด้านที่กําหนดแนวการสอบบัญชีไว้ ซึ่งจะต้องมีการบันทึกข้อมูลไว้เป็นไปตามลําดับขั้นตอนของกระบวนการตรวจสอบบัญชีและรายการตรวจอีก 2 ด้าน ซึ่งใช้การวิเคราะห์เปรียบเทียบจะต้องบันทึกผลการวิเคราะห์เปรียบเทียบไว้ ดังนี้

ผู้ควบคุมคุณภาพงานสอบบัญชีสามารถใช้ Schedule Status ในโปรแกรม เพื่อประเมินแฟ้มข้อมูลการตรวจสอบ ได้ตามโครงสร้าง

![](_page_26_Picture_32.jpeg)

ทั้งนี้ เนื่องจากรายการตรวจทั้ง 8 ด้านที่กําหนดแนวการสอบบัญชีไว้ได้ผ่านการบันทึกข้อมูล

มาตามลําดับแล้ว จึงขอยกตัวอย่างการประเมินรายการตรวจเงินลงทุนเพียงด้านเดียว

![](_page_26_Picture_33.jpeg)

# **3.2 บันทึกผลการตรวจสอบถูกต้อง ครบถ้วน สอดคล้องกับวิธีการตรวจสอบ ที่กําหนดไว้ในแนวการสอบบัญชี**

ให้ผู้ปฏิบัติงานตรวจสอบบัญชีบันทึกผลการตรวจสอบตามวิธีการตรวจสอบที่กําหนด ไว้ในวิธีการตรวจสอบ *(Procedure)* ของแต่ละรายการตรวจสอบ ทั้งนี้ ผู้ที่จะบันทึกผลการตรวจสอบได้นั้น จะต้องเป็นผู้ที่ได้รับมอบหมายงานให้ตรวจสอบรายการดังกล่าว โดยให้บันทึกไว้ในช่อง *"บันทึกผลการตรวจสอบ"* อนึ่ง กรณีที่พบว่าสหกรณ์มีกิจกรรมควบคุมอื่นทดแทนส่งผลให้ผู้ปฏิบัติงานตรวจสอบบัญชีไม่สามารถ ตรวจสอบได้ตามวิธีการที่กําหนดให้ผู้ปฏิบัติงานตรวจสอบบัญชีบันทึกผลการตรวจสอบไว้ให้ชัดเจนด้วย

**การประเมินผล** ผู้ควบคุมคุณภาพงานสอบบัญชีจะต้องทําการประเมินรายการตรวจ ่ ในแต่ละด้านที่กำหนดวิธีการตรวจสอบไว้ จะต้องบันทึกข้อมูลไว้เป็นไปตามลำดับขั้นตอนของกระบวนการ ตรวจสอบบัญชี

**ตัวอย่าง** เพื่อให้เห็นภาพที่ชัดเจน จึงขอยกตัวอย่าง CG : กระดาษทําการสําหรับการสอบบัญชีการตรวจสอบ ด้านการให้เงินกู้และลูกหนี้เงินกู้ รายการตรวจ "ยอดลูกหนี้เงินกู้คงเหลือแต่ละประเภทถูกต้องและครบถ้วน" เพียงรายการเดียว ดังนี้

![](_page_27_Picture_4.jpeg)

จากตัวอย่าง จะเห็นได้ว่า นรินธรเป็นผู้ที่ได้รับมอบหมายงาน (Assign) ให้ตรวจสอบด้านการให้ เงินกู้และลูกหนี้เงินกู้ เมื่อประเมินการปฏิบัติงานพบว่ามีการบันทึกผลการตรวจสอบบัญชีไว้อย่างครบถ้วน ถูกต้องสอดคล้องกับวิธีการที่กําหนดไว้โดยนรินธรเป็นผู้จัดทํา ดังปรากฏตามการบันทึกข้อมูลที่มีสัญลักษณ์

![](_page_27_Picture_6.jpeg)

 $\begin{array}{c} \hline \end{array}$ 

#### **3.3 สรปผลการตรวจสอบถ ุ กตู ้อง เพียงพอที่จะใชเกณฑ ้ ์ในการแสดงความเหน็**

#### **ต่องบการเงิน**

ให้ผู้ปฏิบัติงานตรวจสอบบัญชีบันทึกสรุปผลการตรวจสอบไว้ให้ถูกต้อง โดยการ ้นำผลที่ได้รับจากการปฏิบัติงานตรวจสอบบัญชีทั้งที่พบข้อสังเกตและไม่พบข้อสังเกตมาบันทึกไว้ และหาก ตรวจพบข้อสังเกตให้จัดทําข้อตรวจพบ (Exceptions) ไว้ด้วย โดยให้บันทึกไว้ในช่อง *"สรุปผลการตรวจสอบ"* ทั้งนี้ผู้ที่จะบันทึกสรุปผลการตรวจสอบได้นั้นจะต้องเป็นผู้ที่ได้รับมอบหมายงานให้ตรวจสอบรายการดังกล่าว ี สำหรับข้อตรวจพบนั้น สามารถจัดทำได้ทั้งผู้สอบบัญชีหรือผู้ที่ได้รับมอบหมายงาน (Assign)

ทั้งนี้ หากที่ผู้สอบบัญชีพบข้อสังเกตที่มีสาระสําคัญส่งผลให้ไม่สามารถแสดง ความเห็นต่องบการเงินได้ตามปกติ ผู้สอบบัญชีจึงขอคําปรึกษาหารือการแสดงความเห็นต่องบการเงิน ในกรณีนี้ ผู้สอบบัญชีจะต้องรอผลตอบกลับจากการขอคําปรึกษาหารือก่อนที่จะแสดงความเห็นต่องบการเงินได้

**การประเมินผล** ผู้ควบคุมคุณภาพงานสอบบัญชีจะต้องทําการประเมินรายการตรวจ ในแต่ละด้านที่กําหนดวิธีการตรวจสอบไว้จะต้องบันทึกสรุปผลการตรวจสอบ กรณีที่ไม่พบข้อสังเกตให้ระบุไว้ ให้ชัดเจนว่า "ไม่พบข้อสังเกต" หรือข้อสังเกตไม่มีสาระสําคัญให้ระบุให้ชัดเจนเช่นกัน กรณีที่พบข้อสังเกตและ เป็นข้อสังเกตที่มีสาระสําคัญจะต้องมีข้อตรวจพบ (Exceptions) ด้วย

**ตัวอย่าง** เพื่อให้เห็นภาพที่ชัดเจน จึงขอยกตัวอย่าง CG : กระดาษทําการสําหรับการสอบบัญชีการตรวจสอบ ด้านการให้เงินกู้และลูกหนี้เงินกู้ จากการทดสอบระบบการควบคุมของการจ่ายเงินกู้ เลือกรายการตรวจ "จํานวนเงินที่จ่ายเงินกู้กับจํานวนเงินที่อยู่ในสัญญาเงินกู้ถูกต้องตรงกัน" เพียงรายการเดียว

ผลจากการทดสอบระบบการควบคุม พบว่ามีสัญญาเงินกู้ระยะปานกลางของสมาชิกจํานวน 2 ราย สังกัดกลุ่ม 10 กลุ่มรักบ้านเกิด มีจํานวนเงินสูงกว่าจํานวนเงินที่อนุมัติในรายงานการประชุมคณะกรรมการเงินกู้ และการจ่ายเงินจริงตามที่ปรากฦในใบรับเงินก้ นรินธรจึงทำการบันทึกสรปผลการตรวจสอบพร้อมกับจัดทำ ข้อตรวจพบ (Exceptions) ไว้ในช่อง *"สรุปผลการตรวจสอบ"* ดังนี้

![](_page_28_Picture_7.jpeg)

# **3.4 มีการสรางข ้ ้อตรวจพบ (Exceptions) ไว้ถูกต้องครบถ้วน และไดน้ ําข้อมลู ไปใช้ในการรายงานผลการตรวจสอบบญช ั ี**

กรณีที่พบข้อสังเกตในขณะที่เข้าปฏิบัติงานตรวจสอบบัญชีนั้น เมื่อทีมงานตรวจสอบ สร้างข้อตรวจพบ (Exceptions) ไว้แล้ว ให้ผู้สอบบัญชีรายงานผลการตรวจสอบไว้ในรายงานผลการตรวจสอบ บัญชีด้วย แม้ว่าข้อตรวจพบ (Exceptions) ดังกล่าวจะได้รับการแก้ไขแล้วก็ตาม (กรณีที่ข้อตรวจพบ มีการแก้ไข ตามข้อเสนอแนะ ให้ผู้ปฏิบัติงานจะบันทึกผลการตรวจสอบไว้ด้วย) สําหรับการแจ้งข้อสังเกตหรือแจ้งข้อบกพร่อง ตามคําแนะนําที่นายทะเบียนสหกรณ์กําหนดเพื่อให้สหกรณ์ดําเนินการแก้ไขนั้นให้อยู่ในดุลยพินิจของผู้สอบบัญชี เมื่อทีมงานตรวจสอบสร้างข้อตรวจพบ ( Exceptions) ไว้แล้ว โปรแกรมระบบ

กระดาษทําการอิเล็กทรอนิกส์จะรวบรวมนําไปจัดเก็บไว้ใน Folder **AS1 : ข้อตรวจพบ** เรียงตามลําดับ **การประเมินผล** ผู้ควบคุมคุณภาพงานสอบบัญชีเข้าสู่แฟ้มข้อมูลการตรวจสอบแล้ว

ให้ประเมินข้อตรวจพบ (Exceptions) ทั้งหมดที่อยู่ใน Folder AS1 : ข้อตรวจพบ เปรียบเทียบกับรายงานผล การตรวจสอบบัญชีของสหกรณ์ดังกล่าว

**ตัวอย่าง** ระหว่างปีสหกรณ์ได้นําโปรแกรมระบบบัญชีคอมพิวเตอร์มาใช้ในการประมวลผลข้อมูล หากแต่สหกรณ์ ยังไม่ได้กําหนดระเบียบปฏิบัติในการควบคุมการปฏิบัติงานเกี่ยวกับการรักษาความปลอดภัยด้านเทคโนโลยี สารสนเทศที่ชัดเจนและเป็นลายลักษณ์อักษร ผู้สอบบัญชีได้สร้างข้อตรวจพบ ( Exceptions) ไว้พร้อมกับ เสนอแนะให้สหกรณ์จัดให้มีระเบียบดังกล่าวไว้ ดังนี้

# **ข้อตรวจพบ ( Exceptions) เรื่อง ไม่มีการกําหนดระเบียบด้าน ไอที**

![](_page_29_Picture_133.jpeg)

ขณะที่เข้าตรวจสอบบัญชีประจําปีผู้สอบบัญชีได้ติดตามผลการดําเนินการตามข้อเสนอแนะ พบว่า สหกรณ์ได้จัดให้มีระเบียบดังกล่าวแล้ว ดังนี้

**กระดาษทําการสําหรับการสอบบัญชี**ด้านการตรวจสอบการปฏิบัติตามมาตรฐานขั้นต่ําในการควบคุมภายใน สําหรับสหกรณ์ที่ใช้ระบบคอมพิวเตอร์ในการประมวลผลข้อมูล

![](_page_30_Picture_2.jpeg)

เมื่อประเมินรายงานผลการตรวจสอบบัญชี

**รายงานผลการตรวจสอบบญช ั ี สหกรณ์การเกษตรเพื่อการฝกอบรม ึ จํากัด กรุงเทพมหานคร สําหรบปั สีิ้นสดวุ ันที่ 31 มีนาคม 2558** 

**- บางส่วน -** 

- 1. สรุปผลการตรวจสอบ ข้อสังเกตที่ตรวจพบและแนวทางการแก้ไข
	- 1.1 ด้านการเงินการบัญชี
		- 1.1.2 ข้อสังเกต/ข้อบกพร่องที่ตรวจพบและแนวทางการแก้ไข

ระหว่างปีสหกรณ์ได้นําโปรแกรมระบบบัญชีคอมพิวเตอร์มาใช้ในการประมวลผลข้อมูล ู้ซึ่งจะต้องปฏิบัติตามระเบียบนายทะเบียนสหกรณ์ ว่าด้วย มาตรฐานขั้นต่ำในการควบคมภายในและการรักษาความ ีปลอดภัยสำหรับสหกรณ์และกล่มเกษตรกรที่ใช้โปรแกรมระบบบัญชีคอมพิวเตอร์ประมวลผลข้อมูล พ.ศ. 2553 หากแต่สหกรณ์ยังไม่ได้กําหนดให้มีระเบียบเกี่ยวกับการรักษาความปลอดภัยด้านเทคโนโลยีสารสนเทศที่ชัดเจนและ เป็นลายลักษณ์อักษรเพื่อให้ผู้ปฏิบัติถือใช้ ในขณะที่เข้าตรวจสอบบัญชีระหว่างปี ผู้สอบบัญชีได้แนะนําให้ สหกรณ์จัดให้มีระเบียบขึ้นถือใช้และสหกรณ์ได้กําหนดระเบียบดังกล่าวไว้แล้ว

่ ทั้งนี้ เมื่อเปรียบเทียบระหว่างรายงานผลการตรวจสอบบัญชีกับข้อตรวจพบ (Exceptions) แล้ว ้จะพบว่า ผู้สอบบัญชีได้นำผลจากข้อตรวจพบไปใช้ประโยชน์สำหรับการรายงานผลการตรวจสอบ

#### **3.5 จัดให้มีรายละเอียดประกอบกระดาษทําการถูกต้อง ครบถ้วน**

ให้ผู้สอบบัญชีนําเข้าเอกสารหลักฐานการสอบบัญชีมาเก็บไว้ใน CG : กระดาษทําการ ้สำหรับการสอบบัญชี ซึ่งจะต้องมีการนำเข้าตามการปฏิบัติงานตรวจสอบบัญชีทั้งการตรวจสอบบัญชีระหว่างปี และการตรวจสอบบัญชีประจําปี ดังนี้

- งบทดลอง และรายการปรับปรุง
- กระดาษทําการตรวจนับเงินสด
- $\textcolor{blue} \textcolor{blue} \textcolor$
- � กระดาษทำการพิสูจน์ยอดเงินฝากธนาคาร/เงินฝากสหกรณ์อื่น
- หลักฐานการสอบบัญชีอื่น (หนังสือรับรองจํานวนเงินสด, คําพิพากษาศาล)
- รายละเอียดประกอบกระดาษทําการ *(จัดเก็บไว้ตามรายการที่ตรวจสอบในแตละเร ่ ื่อง สามารถทํา Hyperlink ได้)*
- หลักฐานการสอบบัญชีที่เกี่ยวข้องกับการตรวจสอบบัญชีประจําปีทั้งหมด *(กระดาษทาการท ํ ี่จัดทําด้วยมือซึ่งจะต้องมีการลงลายมือชื่อจริง และ หลักฐานการสอบบัญชีอื่นที่ได้รับจากบุคคลภายนอก)*

**การประเมินผล** ผู้ควบคุมคุณภาพงานสอบบัญชีเข้าสู่แฟ้มข้อมูลการตรวจสอบแล้ว ให้ประเมินหลักฐานการสอบบัญชีที่ผู้สอบบัญชีได้นําเข้ามาจัดเก็บไว้ใน CG : กระดาษทําการสําหรับการสอบบัญชี ตามรายการดังที่กล่าวข้างต้น

ผู้ควบคุมคุณภาพงานสอบบัญชีสามารถใช้ Schedule Status ในโปรแกรม เพื่อประเมินหลักฐานการสอบบัญชีที่ ผู้สอบบัญชีได้นำเข้ามาจัดเก็บไว้ โปรแกรมจะจัดเรียงข้อมูลให้ตามโครงสร้างการตรวจสอบ จากตัวอย่างนี้ จะพบว่า รายการตรวจด้านการให้เงินกู้และลูกหนี้เงินกู้ได้นำเข้ารายละเอียดประกอบกระดาษทำการ (รายละเอียดลูกหนี้) และรายการตรวจด้านเงินสด ได้นำเข้ากระดาษทำการตรวจนับเงินสดทั้งการตรวจระหว่างปีและประจำปี

![](_page_31_Picture_165.jpeg)

# **3.6 ผสอบบ ู้ ัญชีได้นําเข้าหลกฐานการสอบบ ั ัญชีทสี่ ําคัญอื่นมาเก็บไว้ในโปรแกรม กระดาษทําการอิเล็กทรอนิกส์อย่างถูกต้องและครบถ้วน**

ในการใช้ประโยชน์จากโปรแกรมระบบกระดาษทำการอิเล็กทรอนิกส์นี้ นอกจาก จะช่วยอำนวยความสะดวกแก่ผู้สอบบัญชีในการจัดทำกระดาษทำการแล้ว ยังจะช่วยให้ผู้สอบบัญชีจัดเก็บเอกสาร หลักฐานงานสอบบัญชีได้ด้วย โดยการนำเข้าหลักฐานต่างๆ มาจัดเก็บไว้ในแฟ้มข้อมูลการตรวจสอบของสหกรณ์ เพื่อใช้เป็นหลักฐานการสอบบัญชีต่อไป

จากหลักการดังที่กล่าวมานี้ให้พิจารณาตามโครงสร้างการตรวจสอบ ผู้สอบบัญชี จะต้องนำเข้าหลักฐานการสอบบัญชีที่สำคัญอื่นมาเก็บไว้ในระบบตามลำดับของโครงสร้างการตรวจสอบให้ถูกต้อง ครบถ้วน ดังนี้

## **PA : วางแผนและบริหารจัดการงานสอบบัญชี**

หลักฐานที่ให้นำเข้ามาเก็บไว้ในส่วนนี้ได้กล่าวไว้แล้วในส่วนที่ 2 การวางแผน งานสอบบัญชีทั้งนี้ให้ผู้สอบบัญชีนําเข้า "บันทึกการปฏิบัติงานสอบบัญชี" ที่ผ่านการลงลายมือชื่อแล้ว มาไว้ที่ PA2 : การบริหารจัดการงานสอบบัญชี ด้วย

## **AS : รายงานการตรวจสอบ**

ผู้สอบบัญชีจะนําเข้าหลักฐานการรายงานผลการตรวจสอบบัญชีมาไว้ใน AS 2 : รายงานผลการตรวจสอบเป็นระยะๆ เพื่อเสนอผลการปฏิบัติงาน สําหรับหลักฐานการสอบบัญชีที่สําคัญอื่น ซึ่งจะต้องนําเข้ามาจัดเก็บไว้ใน AS 2 : รายงานผลการตรวจสอบด้วย ตัวอย่างเช่น ผู้สอบบัญชีได้แจ้งข้อสังเกต ให้สหกรณ์ทําการแก้ไขจะต้องแนบสําเนาคู่ฉบับหนังสือนั้นมาเก็บไว้เมื่อได้ผ่านระบบงานสารบรรณของ สํานักงานแล้ว หรือหนังสือที่เกี่ยวข้องกับการขอคําปรึกษาหารือในการแสดงความเห็นต่องบการเงิน เป็นต้น

## **CG : กระดาษทําการสําหรับการสอบบัญชี**

การนำเข้าเอกสารหลักฐานการสอบบัญชีมาเก็บไว้ CG : กระดาษทำการสำหรับ การสอบบัญชี ได้กล่าวไว้แล้วดังปรากฏตามข้อ 3.5 การจัดให้มีรายละเอียดประกอบกระดาษทำการถูกต้อง ครบถ้วน ทั้งนี้ หากผู้สอบบัญชีเห็นว่ายังมีหลักฐานการสอบบัญชีที่สําคัญอื่นที่ต้องการนํามาเก็บไว้เพิ่มเติม ตัวอย่างเช่น สําเนาสัญญาการให้ความช่วยเหลือแก่สมาชิกสหกรณ์ตามโครงการต่างๆ ของรัฐบาล เป็นต้น ในการนี้ ผู้สอบบัญชีสามารถสร้าง Folder เพิ่มขึ้น ใน CG : กระดาษทำการสำหรับการสอบบัญชี เพื่อจัดเก็บ หลักฐานดังกล่าวได้

**การประเมินผล** ผู้ควบคุมคุณภาพงานสอบบัญชีเข้าสู่แฟ้มข้อมูลการตรวจสอบแล้ว ให้ประเมินหลักฐานการสอบบัญชีที่สำคัญอื่น ซึ่งผู้สอบบัญชีได้นำเข้ามาจัดเก็บไว้ในโปรแกรมระบบกระดาษทำการ อิเล็กทรอนิกส์ตามรายการดังที่กล่าวมาข้างต้น

ทั้งนี้ ผู้ควบคุมคุณภาพงานสอบบัญชีสามารถใช้ Schedule Status ในโปรแกรม เพื่อประเมินหลักฐานการสอบบัญชีที่สําคัญ ซึ่งผู้สอบบัญชีได้นําเข้ามาจัดเก็บไว้โดยแสดงข้อมูลตามโครงสร้าง การตรวจสอบ นอกจากนี้ ผ้ควบคมคุณภาพงานสอบบัญชีสามารถประเมินหลักฐานด้วยการเข้าถึงข้อมูลเรียงตาม โครงสร้างการตรวจสอบ ตัวอย่างเช่น มีข้อมูลว่าผู้สอบบัญชีได้ขอคําปรึกษาหารือเกี่ยวกับการแสดงความเห็น ต่องบการเงิน จึงได้ประเมินผลการจัดเก็บหลักฐานดังกล่าวใน AS 2 : รายงานผลการตรวจสอบ ดังนี้

#### **AS 2 : รายงานผลการตรวจสอบ**

![](_page_33_Picture_104.jpeg)

้จากตัวอย่าง จะเห็นได้ว่า ผู้สอบบัญชีไม่ได้นำเข้าหลักฐานขอคำปรึกษาหารือเกี่ยวกับการแสดง ความเห็นต่องบการเงิน มาเก็บไว้ใน AS 2 : รายงานผลการตรวจสอบ แต่อย่างใด

# **3.7 โครงสร้างการตรวจสอบที่กําหนดไว้ใน CG : กระดาษทําการสําหรับการสอบบัญชี**

#### **ไม่ได้ถูกลบออกจากแฟ้มข้อมูลการตรวจสอบ**

ให้ผู้สอบบัญชีบันทึกข้อมูลการตรวจสอบตามโครงสร้างการตรวจสอบที่กําหนดไว้ ใน CG : กระดาษทำการสำหรับการสอบบัญชี กรณีที่สหกรณ์ไม่มีการดำเนินกิจกรรมตามโครงสร้างการตรวจสอบ เมื่อเสร็จสิ้นกระบวนการสอบบัญชีแล้วกำหนดให้ผู้สอบบัญชีทำการ SignOff ข้อมูลทุกรายการ โดยไม่ต้องลบ รายการที่ไม่มีกิจกรรมเหล่านั้นแต่อย่างใด ตัวอย่างเช่น สหกรณ์ไม่ได้ดำเนินธุรกิจให้บริการแก่สมาชิก ดังนั้น รายการในหมวด A.3 : การให้บริการและลูกหนี้ค่าบริการ และหมวด B.4 : ต้นทุนค่าบริการ ก็ยังคงไว้ตาม โครงสร้างการตรวจสอบ ซึ่งจะทําการ SignOff ข้อมูลเมื่อปิดงานสอบบัญชี

**การประเมินผล** ผู้ควบคุมคุณภาพงานสอบบัญชีเข้าสู่แฟ้มข้อมูลการตรวจสอบแล้ว ให้ประเมินว่ารายการในโครงสร้างการตรวจสอบที่กำหนดไว้ใน CG : กระดาษทำการสำหรับการสอบบัญชี นั้น ไม่ได้ลบรายการใดรายการหนึ่งออกจากโครงสร้างการตรวจสอบ

#### **โครงสร้างการตรวจสอบ**

![](_page_34_Picture_161.jpeg)

จากตัวอย่างจะเห็นได้ว่าผู้สอบบัญชีไม่ได้ลบรายการตรวจสอบใดๆออกจากโครงสร้างการตรวจสอบ

#### **3.8 มีการสราง้ Folder เพมใน ิ่ CG : กระดาษทําการสาหร ํ ับการสอบบัญชี**

#### **เพื่อจัดเกบหล ็ กฐานการสอบบ ั ัญชีให้ครบถ้วน**

เพื่อให้แฟ้มข้อมูลการตรวจสอบของผู้สอบบัญชีซึ่งจัดทําขึ้นโดยใช้โปรแกรมระบบ กระดาษทําการอิเล็กทรอนิกส์นั้น มีหลักฐานการสอบบัญชีถูกต้อง ครบถ้วน จึงกําหนดให้ผู้สอบบัญชีเพิ่ม Folder เพื่อจัดเก็บหลักฐานการสอบบัญชีไว้ด้วย เช่น งบทดลองหรือรายการปรังปรุงบัญชี, ปริมาณธุรกิจ, การวิเคราะห์การใช้เงินตามประมาณการรายจ่าย, การวิเคราะห์/ประเมินผลทางธุรกิจและการเงิน และการ ดําเนินการตามโครงการต่างๆ เป็นต้น

**การประเมินผล** ผู้ควบคุมคุณภาพงานสอบบัญชีเข้าสู่แฟ้มข้อมูลการตรวจสอบแล้ว ให้ประเมินว่ารายการในโครงสร้างการตรวจสอบที่กำหนดไว้ใน CG : กระดาษทำการสำหรับการสอบบัญชี นั้น ผู้สอบบัญชีได้เพิ่ม Folder เพื่อจัดเก็บหลักฐานการสอบบัญชีไว้

#### TeamMate EWP - [TOP : CAD-99999-31032558 : 23/10/2557 - Browser] B File Edit View Actions Go Project Replication Tools TeamMate Window Help **⑤ Close B Profile 圓 Snapshot , D Search M Settings & Replication 图 Reports ● Back ● Forward ■ Go · 【 △ Browser C** New Folder **D** Add WP **X Delete D** Exception **T** Notes Signoffs (Figure Frograms [1] TeamCentral Send (1) Info View ⊕-<mark>ฒ</mark>ิ PA: วางแผนและบริหารจัดการงานสอบบัญชี **ARC** State Title **Assign Action** <mark>⊞่ ฒ</mark>ิ AS: รายงานผลการตรวจสอบ  $\bullet$  5.1 งบทดลองและรายการปรับปรง ⊟−<mark>G</mark>D CG: กระดาษทำการสำหรับการสอบบัญชี **a** p.2 ปริมาณธรกิจและผลการวิเคราะห์อื่นๆ ⊯์ <mark>เธ</mark>ิ A: วงจรรายใต้ ⊯์ <mark>มิ</mark> B: วงจรต่าใช้จ่าย ี่⊯์<mark>เฒิ</mark> C: รายการในงบดุลและอื่น ๆ ⊟- ◘ D: หลักฐานการสอบบัญชี/ผลการวิเคราะห์ที่เกี่ยวข้อง

#### **โครงสร้างการตรวจสอบ**

จากตัวอย่าง จะเห็นได้ว่า ผู้สอบบัญชีได้เพิ่ม Folder เพื่อจัดเก็บหลักฐานการสอบบัญชีไว้

# **3.9 ผสอบบ ู้ ัญชีมีการควบคมงานของผ ุ ู้ชวยผ ่ ู้สอบบัญชีด้วยการสอบทาน กระดาษทําการอิเล็กทรอนิกส์**

ให้ผู้สอบบัญชีควบคุมการปฏิบัติงานของผู้ช่วยผู้สอบบัญชีให้มีการบันทึกข้อมูล ลงใน CG : กระดาษทำการสำหรับการสอบบัญชี ตามเรื่องหรือรายการที่ได้รับมอบหมายงานให้ตรวจสอบทันที ที่ปฏิบัติงานแล้วเสร็จ พร้อมกับสอบทานความครบถ้วน ถูกต้องของการบันทึกข้อมูลดังกล่าวด้วย

**การประเมินผล** ผู้ควบคุมคุณภาพงานสอบบัญชีเข้าสู่แฟ้มข้อมูลการตรวจสอบแล้ว ให้ประเมินรายการใน CG : กระดาษทำการสำหรับการสอบบัญชี ทั้งหมดที่ผู้สอบบัญชีได้มอบหมายงานให้ ผู้ช่วยผู้สอบบัญชีเป็นผู้ปฏิบัติงานตรวจสอบ ซึ่งจะต้องมีการสอบทานงานก่อนทุกครั้งที่จะเสนอผลงานสอบบัญช**ี**

**ตัวอย่าง** การสอบทานการบันทึกข้อมูลการตรวจสอบด้าน การให้เงินกู้และลูกหนี้เงินกู้ใน CG : กระดาษทําการ สำหรับการสอบบัญชี ของผู้สอบบัญชี

ทั้งนี้ ผู้ควบคุมคุณภาพงานสอบบัญชีสามารถใช้ History ในโปรแกรม เพื่อประเมิน ถึงการปฏิบัติงานตามบทบาทหน้าที่ของแต่ละคนที่กําหนดไว้ตามกระบวนงานสอบบัญชี ดังนี้

**History** ของกระดาษทําการด้าน การให้เงินกู้และลูกหนี้เงินกู้รายการตรวจ "ยอดลูกหนี้เงินกู้คงเหลือแต่ละ ประเภทถูกต้องและครบถ้วน"

![](_page_35_Picture_178.jpeg)

จากตัวอย่าง จะพบว่า ผู้สอบบัญชีได้มอบหมายงานตรวจสอบด้าน การให้เงินกู้และลูกหนี้เงินกู้

ให้แก่นรินธร เป็นผู้ตรวจสอบ จากประวัติการบันทึกข้อมูลในกระดาษทำการแสดงถึงการสอบทานงานของ ผู้สอบบัญชี (ปิยะวดี) ไว้ดังนี้

![](_page_35_Picture_179.jpeg)

# **3.10 มีการสราง้ Coaching Note เพื่อบนทั ึกข้อสงเกต ั / ให้ข้อเสนอแนะ เกี่ยวกับการปฏิบัติงานตรวจสอบบญช ั ี**

ในการปฏิบัติงานตรวจสอบบัญชี ผู้ปฏิบัติงานตรวจสอบบัญชีในระดับสํานักงาน (หัวหน้า สตส. ผู้สอบบัญชีและผู้ช่วยผู้สอบบัญชี) สามารถสร้าง Coaching Note เพื่อบันทึกข้อสังเกตหรือ ข้อเสนอแนะ, ขอคำแนะนำ, เตือนความจำ, สั่งการ พร้อมกับแจ้งผลตอบกลับการดำเนินการหรือการแก้ไข ตาม Coaching Note ดังกล่าว

ทั้งนี้ ในการปฏิบัติงานของหัวหน้าสํานักงาน หากพบข้อสังเกตสามารถให้ คำแนะนำแก่ผู้สอบบัญชี ด้วยการสร้าง Coaching Note ไว้ในแฟ้มข้อมูลการตรวจสอบได้ ในการนี้ หัวหน้า สตส. จะต้องบันทึกรายงานผลการปฏิบัติงานในระบบแผนและผลการปฏิบัติงาน (RA\_EWP) ด้วยว่า "มีข้อสังเกต" ในทางตรงกันข้าม หากหัวหน้าสตส. บันทึกผลการปฏิบัติงานว่ามี "มีข้อสังเกต" ดังนั้น แฟ้มข้อมูลการตรวจสอบ จะต้องมี Coaching Note นี้ปรากฏอยู่ด้วยเช่นกัน

**การประเมินผล** ผู้ควบคุมคุณภาพงานสอบบัญชีเข้าสู่แฟ้มข้อมูลการตรวจสอบแล้ว ให้ประเมิน Note ที่ปรากฏอยู่ในแฟ้มข้อมูลการตรวจสอบ

ทั้งนี้ผู้ควบคุมคุณภาพงานสอบบัญชีสามารถใช้ปุ่ม Coaching Note ในโปรแกรม เพื่อประเมิน Note ที่คงอยู่ในแฟ้มข้อมูลนั้นได้ ดังนี้

![](_page_36_Picture_156.jpeg)

#### **Coaching Note Viewer**

จากตัวอย่าง จะพบว่า หัวหน้า สตส. ได้สร้าง Coaching Note เพื่อให้คำแนะนำแก่ผู้สอบบัญชี เรื่องการมอบหมายงานและการกําหนดวิธีการตรวจสอบด้านระบบคอมพิวเตอร์ให้ครบถ้วน

# **3.11 ผู้ทสรี่ าง้ Coaching Note มีการติดตามผลการดําเนนการท ิ ี่ได้ให้ ข้อเสนอแนะไว้ก่อนที่จะลบ หรือ Cleared Note นั้น**

ในการจัดการ Coaching Note กําหนดให้ผู้สร้าง Note เป็นผู้ที่ Cleared Note ดังนั้น ผู้ที่สร้าง Note จะต้องมีการติดตามผลการดําเนินการตามที่ให้ Note ไว้ สําหรับ Note ที่เกี่ยวข้องกับ การควบคุมคุณภาพงานสอบบัญชีให้คง Note นั้นไว้ในแฟ้มข้อมูลการตรวจสอบนี้ หากแต่การสร้าง Note ไว้ เพื่อเตือนความจํา หรือไม่มีความสําคัญ ผู้ที่สร้าง Coaching Note สามารถลบออกได้

**ข้อพึงระวัง** เมื่อเลือกทําการลบ Coaching Note แล้ว Note เหล่านั้น จะหายไป จากแฟ้มข้อมูลการตรวจสอบ

**การประเมินผล** ผู้ควบคุมคุณภาพงานสอบบัญชีเข้าสู่แฟ้มข้อมูลการตรวจสอบแล้ว ให้ประเมิน Note ที่ปรากฏอยู่ในแฟ้มข้อมูลการตรวจสอบ

ทั้งนี้ผู้ควบคุมคุณภาพงานสอบบัญชีสามารถเลือกประเมิน Note ที่แสดงอยู่ ในโปรแกรมจากปุ่ม Schedule Status หรือ Procedure Status เพื่อเข้าถึง Note ดังนี้

#### **Coaching Note**

![](_page_37_Picture_153.jpeg)

จากตัวอย่าง จะพบว่า หัวหน้า สตส. ได้สร้าง Coaching Note เพื่อให้คําแนะนําแก่ผู้สอบบัญชี เรื่องการมอบหมายงานและการกําหนดวิธีการตรวจสอบด้านระบบคอมพิวเตอร์ให้ครบถ้วนและ หัวหน้า สตส. เป็นผู้ Cleared Note ซึ่งแฟ้มข้อมูลการตรวจสอบนี้ได้ถูกปิดไปแล้ว เมื่อ Note ยังคงอยู่ในแฟ้มข้อมูลดังกล่าว จึงเป็นการแสดงให้เห็นว่า Note นี้เป็นเรื่องเกี่ยวกับการควบคุมคุณภาพงานสอบบัญชีซึ่งไม่ได้ถูกลบออกจาก แฟ้มข้อมูลการตรวจสอบแต่อย่างใด

#### **3.12 หัวหนา้ สตส. มีการสอบทานงานเปนระยะๆ ็ ตามที่กรมฯ กําหนด**

กรมตรวจบัญชีสหกรณ์กําหนดให้หัวหน้าสํานักงานตรวจบัญชีสหกรณ์ทุกจังหวัด รับผิดชอบในการควบคุมคุณภาพงานสอบบัญชีของผู้สอบบัญชีที่จัดทํากระดาษทําการโดยใช้โปรแกรมระบบ กระดาษทําการอิเล็กทรอนิกส์ : EWP ในพื้นที่ ทุกราย

ดังนั้น หัวหน้า สตส. จะต้องสอบทานกระดาษทําการบนโปรแกรมกระดาษทําการ อิเล็กทรอนิกส์และหากพบข้อสังเกต หัวหน้า สตส. จะต้องให้ข้อเสนอแนะจากการสอบทานงาน ด้วยการสร้าง Coaching Note เพื่อบันทึกข้อเสนอแนะไว้ในแฟ้มข้อมูลการตรวจสอบ โดยแยกช่วงเวลาของการสอบทานงานไว้ ตามกระบวนงานสอบบัญชี ดังนี้

1. การวางแผนงานสอบบัญชี

- 2. การปฏิบัติงานตรวจสอบ
	- 2.1 สอบบัญชีระหว่างปี
	- 2.2 สอบบัญชีประจําปี
- 3. การเสนอผลงานสอบบัญชี

**การประเมินผล** ผู้ควบคุมคุณภาพงานสอบบัญชีเข้าสู่แฟ้มข้อมูลการตรวจสอบแล้ว ให้ประเมินรายการตามโครงสร้างการตรวจสอบ ซึ่งหัวหน้า สตส. ได้ทําการสอบทานงานไว้เป็นระยะๆ ตั้งแต่ ขั้นตอนการวางแผนงานสอบบัญชีไปจนถึงการเสนอผลงานสอบบัญชี ตามช่วงเวลาดังที่กล่าวไว้ข้างต้น

**ตัวอย่าง** การสอบทานการบันทึกข้อมูลการตรวจสอบด้าน การให้เงินกู้และลูกหนี้เงินกู้ใน CG : กระดาษทําการ สำหรับการสอบบัญชี ของหัวหน้า สตส.

ทั้งนี้ ผู้ควบคุมคุณภาพงานสอบบัญชีสามารถใช้ History ในโปรแกรม เพื่อประเมิน ถึงการปฏิบัติงานสอบทานงานของหัวหน้า สตส. ตามรายวิธีการตรวจสอบ (Procedure) ได้ ดังนี้

**History** ของกระดาษทําการด้าน การให้เงินกู้และลูกหนี้เงินกู้รายการตรวจ "ยอดลูกหนี้เงินกู้คงเหลือแต่ละ ประเภทถูกต้องและครบถ้วน"

![](_page_38_Picture_175.jpeg)

้จากตัวอย่าง จะพบประวัติการบันทึกข้อมูลลงในกระดาษทำการด้าน การให้เงินกู้และลูกหนี้เงินกู้ ตามวิธีการตรวจสอบ "ยอดลูกหนี้เงินกู้คงเหลือแต่ละประเภทถูกต้องและครบถ้วน"

แสดงถึงการสอบทานงานของหัวหน้า สตส. **(กรกนก)** ไว้ดังนี้

![](_page_39_Picture_203.jpeg)

สําหรับการประเมินการปฏิบัติงานสอบทานงานของหัวหน้าสตส. ตามเรื่องที่ตรวจนั้น ผู้ควบคุมคุณภาพงานสอบบัญชีสามารถเลือกใช้การ Signoff ที่หลักฐานหรือเรื่องที่ตรวจสอบ ตัวอย่างเช่น ผู้สอบบัญชีนำเข้าหลักฐานมาไว้ในระบบเพื่อวางแผนงานสอบบัญชีได้ หรือการนำเข้าไฟล์รายงานผลการตรวจสอบ ผู้ควบคุมคุณภาพงานสอบบัญชีจะต้องใช้การ Signoff ที่หลักฐาน เพื่อทราบประวัติการทำงานของทีม ผู้ปฏิบัติงานตรวจสอบนั้นได้ ดังนี้

**กระดาษทําการเรื่อง การให้เงินกู้และลูกหนี้เงินกู้** 

![](_page_39_Picture_204.jpeg)

จากตัวอย่าง แสดงให้เห็นว่า วันที่ 5 พฤษภาคม 2558 ปิยะวดี ได้ Signoff ไม่ <u>Alles ก</u>ารให้เงินกู้ และลูกหนี้เงินกู้ ซึ่งเป็นเรื่องที่ตรวจสอบ ต่อมาวันที่ 15 พฤษภาคม 2558 หัวหน้า สตส. (กรกนก) ได้ทําการ สอบทานงานดังกล่าว

#### **ส่วนที่ 4 ระยะเวลาและการเสนอผลการปฏิบัติงาน**

# **4.1 เสนอแผนงานสอบบญช ั ตี่อหัวหน้าสํานักงาน ทาการอน ํ ุมัติก่อนเรมปฏ ิ่ ิบัติงาน**

#### **ตรวจสอบบญช ั ี**

ให้ผู้สอบบัญชีเสนอแผนงานสอบบัญชี ให้หัวหน้า สตส. สอบทานและอนุมัติก่อน เข้าปฏิบัติงานตรวจบัญชีระหว่างปีไม่น้อยกว่า 15 วัน

**การประเมินผล** ผู้ควบคุมคุณภาพงานสอบบัญชีสามารถนํารายงานความก้าวหน้า ผลการปฏิบัติงานในระบบแผนและผลการปฏิบัติงาน 2558 ซึ่งผู้สอบบัญชีได้รายงานไว้ในระบบ Intranet เพื่อนํามา ประเมินร่วมกับแฟ้มข้อมูลการตรวจสอบของแต่ละสหกรณ์ ทั้งนี้ เนื่องจากแฟ้มข้อมูลการตรวจสอบได้ผ่าน การปิดแฟ้ม ( Finalize Project ) เรียบร้อยแล้ว ดังนั้น ผู้ควบคุมคุณภาพงานสอบบัญชีจะต้องทําการประเมิน หลักฐานการสอบบัญชีที่อยู่ใน PA : วางแผนและบริหารจัดการงานสอบบัญชีทั้งหมด และ CG : กระดาษทำการ สำหรับการสอบบัญชี ทุกรายการตรวจที่เสนอวิธีการตรวจสอบไว้ในแผนการสอบบัญชีโดยรวม ซึ่งจะต้องบันทึก ข้อมูลไว้เป็นไปตามลําดับขั้นตอนของการปฏิบัติงานตรวจสอบบัญชี โดยมีระยะเวลาให้หัวหน้า สตส. ปฏิบัติงาน ไม่น้อยกว่า 15 วัน ตามช่วงเวลาที่กล่าวไว้ข้างต้น ดังนี้

![](_page_40_Picture_219.jpeg)

**รายงานความก้าวหนาผลการปฏ ้ ิบัติงาน** ในระบบแผนและผลการปฏิบัติงาน 2558

จากตัวอย่าง จะเห็นได้ว่าผู้สอบบัญชีเสนอแผนงานสอบบัญชีเมื่อวันที่ 21 พฤศจิกายน 2556 และ ได้เข้าตรวจสอบบัญชีระหว่างปีในวันแรกเมื่อวันที่ 11 ธันวาคม 2556 แสดงถึงช่วงระยะเวลาเกินกว่า 15 วัน นอกจากนี้ยังพบว่า การสอบทานงานและอนุมัติแผนงานสอบบัญชีของหัวหน้า สตส. นั้น ได้ปฏิบัติงานอยู่ ในช่วงระยะเวลาที่เหมาะสม (ระหว่างวันที่ผู้สอบบัญชีเสนอแผนงานสอบบัญชีและอนุมัติก่อนวันที่ผู้สอบบัญชี จะเข้าปฏิบัติงานตรวจสอบบัญชีระหว่างปีในวันแรก)

้ผู้ควบคุมคุณภาพงานสอบบัญชีต้องประเมินผลการจัดทำกระดาษทำการของผู้สอบบัญชีในขั้นตอน การวางแผนงานสอบบัญชีทั้งหมด หากผู้สอบบัญชีปฏิบัติงานได้ตามลําดับขั้นตอนของกระบวนงานสอบบัญชี จะพบว่า วันที่เสนอหลักฐานงานสอบบัญชีที่ปรากฏใน PA : วางแผนและบริหารจัดการงานสอบบัญชีทั้งหมด จะต้องไม่เป็นวันที่หลังจากวันที่ 21 พฤศจิกายน 2556 และในทุกๆ CG : กระดาษทำการสำหรับการสอบบัญชี ทุกรายการตรวจที่กําหนดแนวการสอบบัญชีไว้ผู้สอบบัญชีจะต้องไม่บันทึกการจัดทําไว้เป็นวันที่หลังจากวันที่ 21 พฤศจิกายน 2556

#### **4.2 รายงานผลการตรวจสอบบัญชีภายในระยะเวลาที่กรม ฯ กําหนด**

ให้ผู้สอบบัญชีเสนอผลการปฏิบัติงานตรวจสอบบัญชี ดังนี้

 **การสอบบัญชีระหว่างปี** ผู้สอบบัญชีสามารถเสนอรายงานผลการปฏิบัติงาน ตรวจสอบบัญชีระหว่างปีต่อหัวหน้า สตส. ได้ภายใน 10 วัน นับจากวันที่เสร็จสิ้นงานตรวจสอบบัญชีระหว่างปี โดยการ Signoff ข้อมูลทั้งหมดใน Folder AS2 : รายงานผลการตรวจสอบ และถือใช้วันที่ Signoff ข้อมูล เป็นวันที่เสนอรายงานผลการตรวจสอบบัญชีระหว่างปี สําหรับวันที่เสร็จสิ้นงานตรวจสอบบัญชีระหว่างปีนั้น ให้หมายความถึงวันสุดท้ายที่ผู้ปฏิบัติงานบันทึกข้อมูลลงใน CG:กระดาษทำการสำหรับการสอบบัญชี โดยให้ รวมถึงวันที่สอบทานงานของผู้ช่วยผู้สอบบัญชีด้วย

 **การสอบบัญชีประจําปี** ผู้สอบบัญชีจะต้องสรุปประเมินผลขั้นสุดท้ายจาก หลักฐานการสอบบัญชีเพื่อพิจารณาว่าหลักฐานที่ได้รับนั้นถูกต้องและเพียงพอที่จะนำไปใช้เป็นหลักฐานในการ แสดงความเห็นต่องบการเงินของสหกรณ์ได้จากนั้นจึงนําเข้าหลักฐานการสอบบัญชีดังกล่าวมาไว้ใน CG : กระดาษทำการสำหรับการสอบบัญชี พร้อมกับนำเข้าร่างรายงานของผู้สอบบัญชีและงบการเงินของสหกรณ์ มาไว้ใน AS2 : รายงานผลการตรวจสอบบัญชี ก่อนที่จะทำการ SignOff ข้อมูลเหล่านั้น เพื่อเสนอหัวหน้า สตส. ้ทำการสอบทานเป็นการเบื้องต้นก่อนที่จะนำงบการเงินไปเข้าร่วมประชุมคณะกรรมการดำเนินการและแสดง ความเห็นต่องบการเงินของสหกรณ์นั้น

สําหรับวันที่ในการปฏิบัติงานจะเป็นไปตามลําดับขั้นตอน ดังนี้

![](_page_41_Figure_4.jpeg)

**วันที่สอบทานของหัวหน้า สตส.** หมายถึง วันที่หัวหน้าได้สอบทานร่างรายงานของผู้สอบบัญชีงบการเงินและ

หลักฐานการสอบบัญชีใน CG : กระดาษทำการสำหรับการสอบบัญชี แล้ว

**วันที่เข้าร่วมประชุมพิจารณางบการเงิน** หมายถึง วันที่ผู้สอบบัญชีได้นํางบการเงินที่ผ่านการสอบทานจาก หัวหน้า สตส. แล้ว ไปเข้าร่วมประชุมคณะกรรมการดำเนินการสหกรณ์เพื่อพิจารณางบการเงินดังกล่าว **วันที่ผู้สอบบัญชีแสดงความเห็นต่องบการเงิน** หมายถึง วันที่ผู้สอบบัญชีได้ลงลายมือชื่อในรายงานของ ผู้สอบบัญชี ซึ่งจะต้องไม่เป็นวันที่ก่อนวันที่เข้าร่วมประชุมพิจารณางบการเงิน

**การประเมินผล** ผู้ควบคุมคุณภาพงานสอบบัญชีสามารถนํารายงานความก้าวหน้า ผลการปฏิบัติงานในระบบแผนและผลการปฏิบัติงาน 2558 มาใช้ในการประเมินร่วมกับแฟ้มข้อมูลการตรวจสอบ ของแต่ละสหกรณ์ได้โดยการประเมินหลักฐานการสอบบัญชีที่อยู่ใน AS2 : รายงานผลการตรวจสอบบัญชี ้ร่วมกับ CG:กระดาษทำการสำหรับการสอบบัญชี ในแต่ละเรื่องที่กำหนดช่วงเวลาในการตรวจสอบไว้ ซึ่งจะต้อง มีการ Signoff ข้อมูลเพื่อเสนอรายงานผลการตรวจสอบบัญชีตามระยะเวลาที่กําหนด

## **4.3 เสนอผลงานสอบบญช ั ีภายในระยะเวลาที่กรม ฯ กําหนด**

ให้ผู้สอบบัญชี Signoff หลักฐานการสอบบัญชีทั้งหมดตามโครงสร้างการตรวจสอบ เพื่อเสนอผลงานสอบบัญชีภายใน 15 วัน นับแต่วันที่แสดงความเห็นต่องบการเงิน สําหรับหลักฐานที่ผ่าน ขั้นตอนการสอบทานงานจาก หัวหน้า สตส. และไม่มีการแก้ไข ไม่ต้องทําการ Signoff ซ้ําอีก เช่น หลักฐานที่ นํามาใช้ในการวางแผนงานสอบบัญชีเป็นต้น

**การประเมินผล** ผู้ควบคุมคุณภาพงานสอบบัญชีประเมินหลักฐานการสอบบัญชี ทั้งหมดตามโครงสร้างการตรวจสอบ ซึ่งจะต้องผ่านการ Signoff ข้อมูลทั้งหมด โดยผู้สอบบัญชี (แสดงสถานะ ไว้เป็นผู้จัดทํา) ภายใน 15 วัน นับแต่วันที่แสดงความเห็นต่องบการเงิน เพื่อแสดงถึงการเสนอผลงานสอบบัญชี ทั้งนี้ผู้ควบคุมคุณภาพงานสอบบัญชีสามารถใช้ Schedule Status ในโปรแกรม เพื่อประเมินหลักฐานการสอบบัญชี ทั้งหมด ซึ่งโปรแกรมจะจัดเรียงข้อมูลไว้ตามโครงสร้างการตรวจสอบ

**ตัวอย่าง** วันที่ 30 เมษายน 2558 ผู้สอบบัญชีได้แสดงความเห็นต่องบการเงิน จากนั้น จึงเสนอผลงานสอบบัญชี ต่อหัวหน้า สตส. ในวันที่ 5 พฤษภาคม 2558

![](_page_42_Picture_157.jpeg)

้จากตัวอย่าง พบว่าผู้สอบบัญชีเป็นผู้บันทึกการจัดทำกระดาษทำการไว้เป็นลำดับสุดท้าย แสดงให้เห็นว่า ผู้สอบบัญชีได้ทําการ Signoff ข้อมูล เพื่อเสนอผลงานสอบบัญชี ในส่วนของวันที่ที่เสนอ ผลงานสอบบัญชีจะพบว่า วันสุดท้ายที่ปรากฏเป็นวันที่ 5 พฤษภาคม 2558 เมื่อเปรียบเทียบกับวันที่ผู้สอบบัญชี แสดงความเห็นต่องบการเงิน แสดงว่าผู้สอบบัญชีเสนอผลงานสอบบัญชีได้ภายใน 15 วัน นับแต่วันที่แสดง ความเห็นต่องบการเงิน

# **4.4 ผสอบบ ู้ ัญชีได้นําเข้าหลกฐานการสอบบ ั ัญชีทใชี่ ้สาหร ํ ับการรายงานผล**

## **การตรวจสอบบัญชีมาเก็บไว้ในแฟ้มข้อมูลการตรวจสอบของสหกรณ์อย่างถูกต้องและครบถ้วน**

หากผู้สอบบัญชีได้ปฏิบัติให้เป็นไปตามคําแนะนําตามที่ได้อธิบายไว้ทั้งในส่วนของ

ึการวางแผนงานสอบบัญชีและการจัดทำกระดาษทำการอิเล็กทรอนิกส์ ถึงการนำเข้าหลักฐานการสอบบัญชีนั้น ในส่วนนี้ หลักฐานการสอบบัญชีจะมีเพียงหลักฐานที่มีการลงลายมือจริง ซึ่งผู้สอบบัญชีจะต้องนํามาบันทึกไว้ ใน AS2 : รายงานผลการตรวจสอบบัญชีประกอบด้วย

- รายงานของผู้สอบบัญชี
- รายงานผลการตรวจสอบบัญชี
- ⊗ งบการเงินของสหกรณ์
- หนังสือรับรองของสหกรณ์ และหนังสือรับรองข้อมูลอิเล็กทรอนิกส์ (กรณีสหกรณ์ใช้ระบบคอมพิวเตอร์ในการประมวลผลข้อมูล)

**การประเมินผล** ผู้ควบคุมคุณภาพงานสอบบัญชีเข้าสู่แฟ้มข้อมูลการตรวจสอบแล้ว ให้ประเมินหลักฐานการสอบบัญชีที่ผู้สอบบัญชีได้นําเข้ามาจัดเก็บไว้ใน AS2 : รายงานผลการตรวจสอบบัญชี ตามรายการดังที่กล่าวข้างต้น ดังนี้

## **AS2 : รายงานผลการตรวจสอบบัญชี**

![](_page_43_Picture_113.jpeg)

**ทั้งนี้ผู้ควบคุมคุณภาพงานสอบบัญชีจะต้องเข้าถึงหลักฐานการสอบบัญชีด้วย เพื่อทําการประเมินว่า หลักฐานที่ผู้สอบบัญชีนํามาใช้ในการรายงานผลการตรวจสอบบัญชีนั้นถูกต้อง ครบถ้วนและเป็นข้อมูล ที่เกี่ยวข้องกับสหกรณ์ที่ตรวจสอบ**

**4.5 ผสอบบ ู้ ัญชีได้นําเข้าหลกฐานการสอบบ ั ัญชีทใชี่ ้สาหร ํ ับการรายงานผล** 

# **Input Form และ CAD\_Rank มาเก็บไว้ในแฟ้มข้อมูลการตรวจสอบของสหกรณ์อย่างถูกต้องและครบถ้วน**

ให้ผู้สอบบัญชีนําเข้าหลักฐานมาจัดเก็บไว้ใน AS3 : การรายงานผล Input Form ี และ CAD\_Rank ภายหลังจากที่ผู้สอบบัญชีได้ปฏิบัติงานตามที่กรมตรวจบัญชีสหกรณ์กำหนด ดังนี้

 $\textcircled{2}$  Input Form ให้ผู้สอบบัญชีนำเข้าหลักฐานการรายงานผลการบันทึก Input Form ประกอบด้วยหน้ารายงานส่งข้อมูล และหน้ารายงานข้อมูลทางการเงินของสหกรณ์ที่ได้รับจากระบบ CAD\_Center

 $\textcolor{red}{\diamond}$  CAD\_Rank ให้ผู้สอบบัญชีนำเข้าแบบรายงานผลการประเมินชั้นคุณภาพ

การควบคุมภายใน RQ 2 และแบบรายงานจุดอ่อนของการควบคุมภายใน RQ 2 – 3

# **ตัวอย่างหลักฐานที่ใช้สาหร ํ บการรายงานผล ั Input Form**

#### **รายงานส่งข้อมูล**

![](_page_44_Picture_97.jpeg)

**รายงานข้อมลทางการเง ู นของสหกรณ ิ ์**

![](_page_45_Figure_1.jpeg)

#### **4.6 บันทึกแผน – ผล การปฏิบัติงานในระบบภายในระยะเวลาที่กําหนด**

การรายงานความก้าวหน้าผลการปฏิบัติงาน (RA\_EWP) ไว้ในระบบแผนและผล การปฏิบัติงาน ผ่านระบบ Intranet ของกรมตรวจบัญชีสหกรณ์นั้น ให้ผู้รับผิดชอบทําการรายงานผล การปฏิบัติงานทันทีที่ได้ดําเนินการแล้วเสร็จในแต่ละขั้นตอน ตัวอย่างเช่น ในขั้นตอนการวางแผนงานสอบบัญชี เมื่อผู้สอบบัญชีบันทึกข้อมูลการวางแผนงานสอบบัญชีลงในโปรแกรมกระดาษทําการอิเล็กทรอนิกส์เสร็จแล้ว ขณะที่ทําการ Signoff ข้อมูล เพื่อเสนอแผนงานสอบบัญชีต่อหัวหน้า สตส. ผู้สอบบัญชีสามารถรายงานผล การปฏิบัติงานในระบบแผนและผลการปฏิบัติงาน (RA\_EWP) ได้ทันที ในส่วนของหัวหน้า สตส. เมื่อสอบทาน แผนงานสอบบัญชีให้แก่ผู้สอบบัญชีเสร็จเรียบร้อยแล้ว ขณะที่ทําการ Signoff ข้อมูล เพื่ออนุมัติแผนงาน สอบบัญชี หัวหน้า สตส. สามารถรายงานผลการปฏิบัติงานในระบบแผนและผลการปฏิบัติงาน (RA\_EWP) ได้ ทันทีเช่นเดียวกัน

**การประเมินผล** ผู้ควบคุมคุณภาพงานสอบบัญชีรับผิดชอบกํากับและติดตามให้ ทุกสตส. ในพื้นที่ รายงานความก้าวหน้าผลการปฏิบัติงาน (RA\_EWP) ไว้ในระบบแผนและผลการปฏิบัติงาน ทันทีที่ได้ดําเนินการแล้วเสร็จในแต่ละขั้นตอน

#### **4.7 หัวหนา้ สตส. ได้สอบทานงานในระบบกระดาษทาการอ ํ ิเล็กทรอนิกส์ไว้เป็น**

#### **ลําดับสุดทาย้**

ตามระบบมาตรฐานการควบคุมคุณภาพงานสอบบัญชีได้กำหนดให้ หัวหน้า สตส.

รับผิดชอบในการควบคุมคุณภาพงานสอบบัญชีของผู้สอบบัญชีทุกรายให้เป็นไปตามมาตรฐานการสอบบัญชี และระเบียบที่นายทะเบียนสหกรณ์กําหนด ดังนั้น กรมตรวจบัญชีสหกรณ์ได้กําหนดสิทธิให้หัวหน้า สตส. เป็น ผ้สอบทานงาน (Reviewer) ในลำดับสดท้ายของงานที่จัดทำบนโปรแกรมกระดาษทำการอิเล็กทรอนิกส์ : EWP

หัวหน้า สตส. สามารถสอบทานการจัดทำกระดาษทำการอิเล็กทรอนิกส์ ในแฟ้มข้อมูลการตรวจสอบให้แล้วเสร็จตามระยะเวลาการปฏิบัติงานที่กรมตรวจบัญชีสหกรณ์กําหนดไว้ ในมาตรฐานเวลา โดยมีระยะเวลาในการสอบทานงานให้แล้วเสร็จภายใน 15 วันนับแต่วันที่ผู้สอบบัญชีเสนอ ผลงานสอบบัญชีต่อหัวหน้า สตส. สําหรับสหกรณ์ที่มีระดับความยากในการสอบบัญชีมากลงมา และสามารถ ใช้เวลาในการสอบทานงานให้แล้วเสร็จภายใน 20 วัน สําหรับสหกรณ์ที่มีระดับความยากในการสอบบัญชี มากที่สุด โดยให้นับระยะเวลาต่อเนื่อง

**การประเมินผล** ผู้ควบคุมคุณภาพงานสอบบัญชีประเมินหลักฐานการสอบบัญชี ทั้งหมดตามโครงสร้างการตรวจสอบ ซึ่งจะต้องผ่านการ Signoff ข้อมูลทั้งหมด โดยหัวหน้า สตส. (แสดงสถานะ ไว้เป็นผู้สอบทานงาน) ตามระยะเวลาการปฏิบัติงานที่กล่าวไว้ข้างต้น หลักฐานใดที่ผ่านการสอบทานงาน จากหัวหน้า สตส. และไม่มีการแก้ไข ไม่ต้องทําการ Signoff ซ้ําอีก เช่น หลักฐานที่นํามาใช้ในการวางแผน งานสอบบัญชีเป็นต้น

ทั้งนี้ผู้ควบคุมคุณภาพงานสอบบัญชีสามารถใช้ Schedule Status ในโปรแกรม เพื่อประเมินหลักฐานการสอบบัญชีทั้งหมด ซึ่งโปรแกรมจะจัดเรียงข้อมูลไว้ตามโครงสร้างการตรวจสอบ เมื่อประเมินระยะเวลาการปฏิบัติงาน วันที่ท่ีปรากฏในโปรแกรมวันสุดท้ายจะถือว่าเป็นวันที่ที่หัวหน้า สตส. ดําเนินการสอบทานงานแล้วเสร็จ

**ตัวอย่าง** สหกรณ์การเกษตรฝึกอบรม จํากัด มีความยากในการสอบบัญชีอยู่ในระดับ มาก ผู้สอบบัญชีได้เสนอ ผลงานสอบบัญชีต่อหัวหน้า สตส. เมื่อวันที่ 5 พฤษภาคม 2558 จากนั้นหัวหน้า สตส. ได้สอบทานงานของ ี สหกรณ์ดังกล่าว โดยดำเนินการแล้วเสร็จในวันที่ 15 พฤษภาคม 2558 ดังนี้

![](_page_47_Picture_142.jpeg)

จากตัวอย่าง พบว่าหัวหน้า สตส. เป็นผู้บันทึกการสอบทานงานไว้เป็นลําดับสุดท้าย แสดงให้เห็นว่างานทั้งหมดในแฟ้มข้อมลการตรวจสอบที่จัดทำโดยโปรแกรมกระดาษทำการอิเล็กทรอนิกส์ : EWP ได้ผ่านการสอบทานงานในระดับ สตส. เรียบร้อยแล้ว ในส่วนของวันที่ในการปฏิบัติงานของหัวหน้า สตส. จะพบว่า วันสุดท้ายที่ปรากฏเป็นวันที่ 15 พฤษภาคม 2558 เมื่อเปรียบเทียบกับวันที่ผู้สอบบัญชีเสนอผลงาน สอบบัญชีเมื่อวันที่ 5 พฤษภาคม 2558 มีระยะเวลา 10 วัน ซึ่งอยู่ในช่วงเวลาตามมาตรฐานเวลาที่กรมฯ ได้กําหนดไว้

#### **4.8 ผสอบบ ู้ ัญชีสามารถปิดแฟ้มข้อมูลการตรวจสอบบญช ั ีของสหกรณ์ได้ภายใน**

#### **ระยะเวลาที่กําหนด**

เมื่อแฟ้มข้อมูลการตรวจสอบบัญชีได้ผ่านการสอบทานงานจาก หัวหน้า สตส. แล้ว ให้ผู้สอบบัญชีทําการปิดแฟ้มข้อมูลการตรวจสอบ (Finalize Project) ภายใน 3 วัน หลังจากวันที่หัวหน้า สตส. สอบทานงานแล้วเสร็จ

**การประเมินผล** ผู้ควบคุมคุณภาพงานสอบบัญชีเข้าสู่แฟ้มข้อมูลการตรวจสอบแล้ว ให้ประเมินแฟ้มข้อมูลการตรวจสอบบนโปรแกรมกระดาษทําการอิเล็กทรอนิกส์ : EWP สถานะท้ายชื่อสหกรณ์ จะปรากฏสัญลักษณ์ เป็นการแสดงถึงการปิดแฟ้มข้อมูลการตรวจสอบได้สําเร็จ พร้อมกับแสดงวันที่ปิด แฟ้มข้อมูลการตรวจสอบไว้ในช่อง "Edit Date" ในการประเมินระยะเวลาการปิดแฟ้มข้อมูลการตรวจสอบนั้น ให้ผู้ควบคุมคุณภาพงานสอบบัญชีเปรียบเทียบวันที่ผู้สอบบัญชีปิดแฟ้มข้อมูลการตรวจสอบกับวันสุดท้ายที่ หัวหน้า สตส. ดําเนินการสอบทานงานแล้วเสร็จ (วันสุดท้ายนี้สามารถนําผลการประเมินข้อ 4.7 ที่กล่าวไว้ข้างต้น มาใช้พิจารณาประเมินผลได้) ดังนี้

**ตัวอย่าง** จากตัวอย่างเดิม จะเห็นได้ว่าหัวหน้า สตส. ดําเนินการสอบทานงานของสหกรณ์การเกษตร ฝึกอบรม จํากัด แล้วเสร็จในวันที่ 15 พฤษภาคม 2558 ต่อจากนั้น วันที่ 16 พฤษภาคม 2558 ผู้สอบบัญชีได้ ปิดแฟ้มข้อมูลการตรวจสอบของสหกรณ์ดังกล่าวได้สําเร็จ

![](_page_48_Picture_72.jpeg)

จากตัวอย่าง จะเห็นได้ว่าผู้สอบบัญชีได้ปิดแฟ้มข้อมูลการตรวจสอบของสหกรณ์ไว้

เมื่อวันที่ 16 พฤษภาคม 2558 เมื่อเปรียบเทียบกับวันสุดท้ายที่หัวหน้า สตส. ดําเนินการสอบทานงานแล้วเสร็จ เมื่อวันที่ 15 พฤษภาคม 2558 มีระยะเวลา 1 วัน ซึ่งอยู่ในช่วงระยะเวลาที่กรมฯ กําหนด

**---------------------------------**